#### **BAB IV**

## **IMPLEMENTASI DAN EVALUASI SISTEM**

## **4.1 Kebutuhan Sistem**

Fase implementasi sistem merupakan fase untuk mengeksekusi perangkat lunak yang telah dirancang pada bab sebelumnya. Kebutuhan sistem ini bertujuan untuk menunjang implementasi perangkat lunak supaya berjalan dengan baik sesuai perancangan dan desain yang telah dilakukan. Kebutuhan sistem atau perangkat lunak ini dibagi menjadi dua, yakni kebutuhan *hardware* dan kebutuhan *software.*

## **4.1.1 Kebutuhan** *Hardware* **(Perangkat Keras)**

Perangkat keras adalah suatu komponen fisik komputer yang berfungsi untuk memberi masukan, mengolah dan menampilkan keluaran yang digunakan oleh sistem untuk menjalankan perintah yang telah diprogramkan. *Hardware* ini harus tersedia dan memiliki spesifikasi yang memadai untuk menjalankan aplikasi yang dibuat dengan baik. Kebutuhan dan spesifikasi minimal *hardware* untuk menjalankan aplikasi penjadwalan dapat dilihat pada Tabel 4.1.

#### Tabel 4.1 Kebutuhan *Hardware*

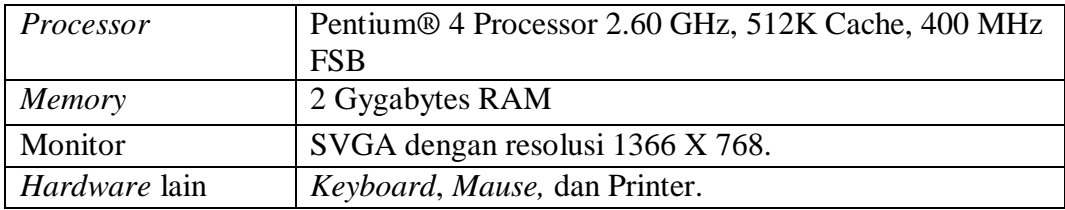

#### **4.1.2 Kebutuhan** *Software* **(Perangkat Lunak)**

Perangkat lunak atau *software* adalah program komputer yang berfungsi sebagai sarana interaksi (penghubung) antara pengguna (*user*) dan perangkat keras (*hardware*). Untuk itu dibutuhkan spesifikasi yang memadai dalam menunjang proses interaksi tersebut. Kebutuhan dan spesifikasi minimal *software* untuk menjalankan aplikasi penjadwalan pada PT GRLJI dapat dilihat pada tabel 4.2.

## Tabel 4.2 Kebutuhan *Software*

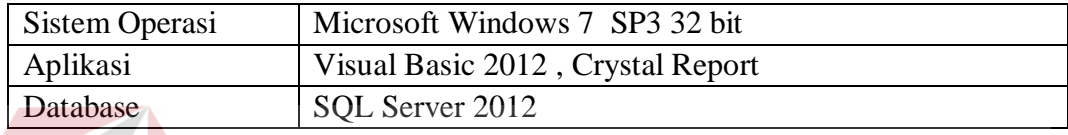

## **4.2 Implementasi Sistem**

Implementasi sistem merupakan penjelasan dari masing-masing *Form* yang terdapat dalam aplikasi penjadwalan produksi pada PT Gemah Ripah Loh Jinawi Industri. *Form* awal yang akan dijalankan pertama kali adalah *Form Login* sebagai pengaman bagi pengguna yang berhak untuk mengakses sistem.

## **4.2.1** *Form* **Login**

Pada *Form* login berfungsi untuk menentukan *user-user* yang berhak masuk ke aplikasi ini yang telah ditentukan lewat *username* dan *password* yang diinputkan, sehingga status *user* berpengaruh pada menu-menu yang tampil pada menu utama setelah *login* berhasil. Aplikasi digunakan oleh tiga pengguna yaitu marketing, divisi produksi, dan direktur. Masing – masing pengguna memiliki hak akses yang berbeda. Bagian marketing hanya mampu mengelola master *customer*, transaksi pesanan *customer* serta laporan pesanan *customer*. Divisi produksi dapat mengelola data master produk, master mesin, master kapasitas produk, transaksi perhitungan metode, transaksi penjadwalan, laporan penjadwalan proses pesanan,

dan laporan penjadwalan proses penggunaan mesin. Sedangkan direktur dapat mengakses seluruh proses yang terdapat di dalam aplikasi. Sebelum masuk ke dalam menu, *user* terlebih dahulu mengisi *username* dan *password*. Lalu klik tombol *Login* untuk masuk ke dalam aplikasi. Tampilan *Form* Login dapat dilihat pada Gambar 4.1.

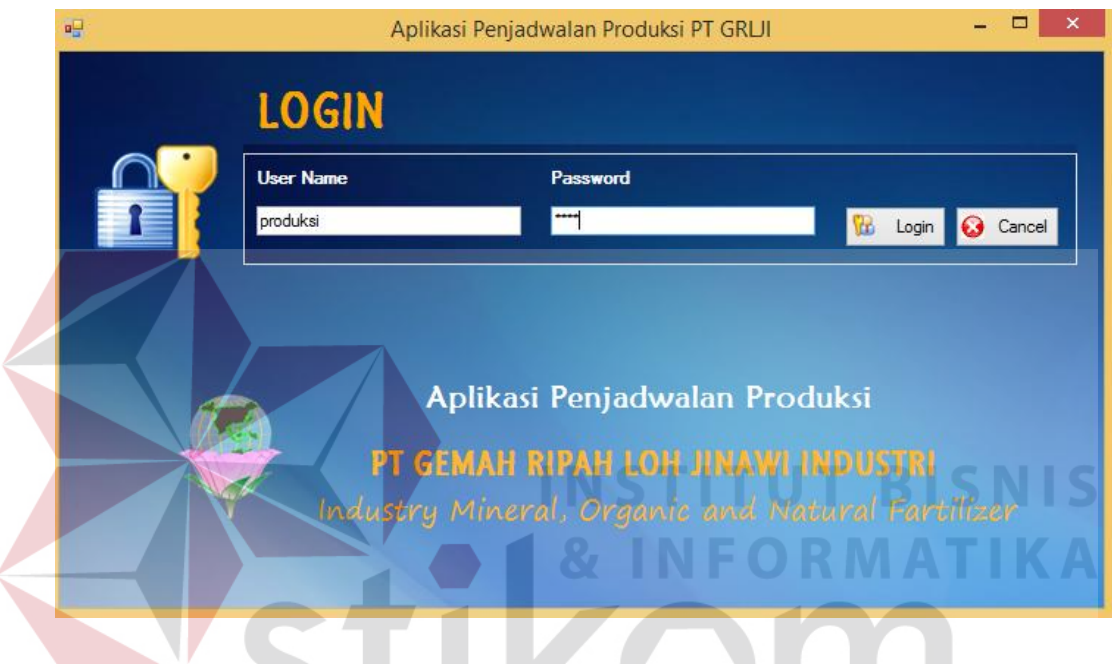

Gambar 4.1 *Form Login* 

SURABAYA

## **4.2.2** *Form* **Menu Utama**

*Form* menu utama berisi informasi yang menampilkan menu-menu di dalam aplikasi yang terdiri menu master, menu transaksi, menu laporan, menu utility, dan menu keluar aplikasi. Menu master terdiri dari master *customer*, master produk, master mesin, master kapasitas produk. Menu transaksi terdiri dari menu transaksi pesanan *customer*, menu transaksi perhitungan metode, menu transaksi penjadwalan. Menu laporan terdiri dari menu laporan pesanan *customer*, laporan penjadwalan proses pesanan, laporan penjadwalan proses penggunaan

mesin. Pada menu utility terdapat menu ubah *password*. Tampilan *Form* menu utama dapat dilihat pada Gambar 4.2.

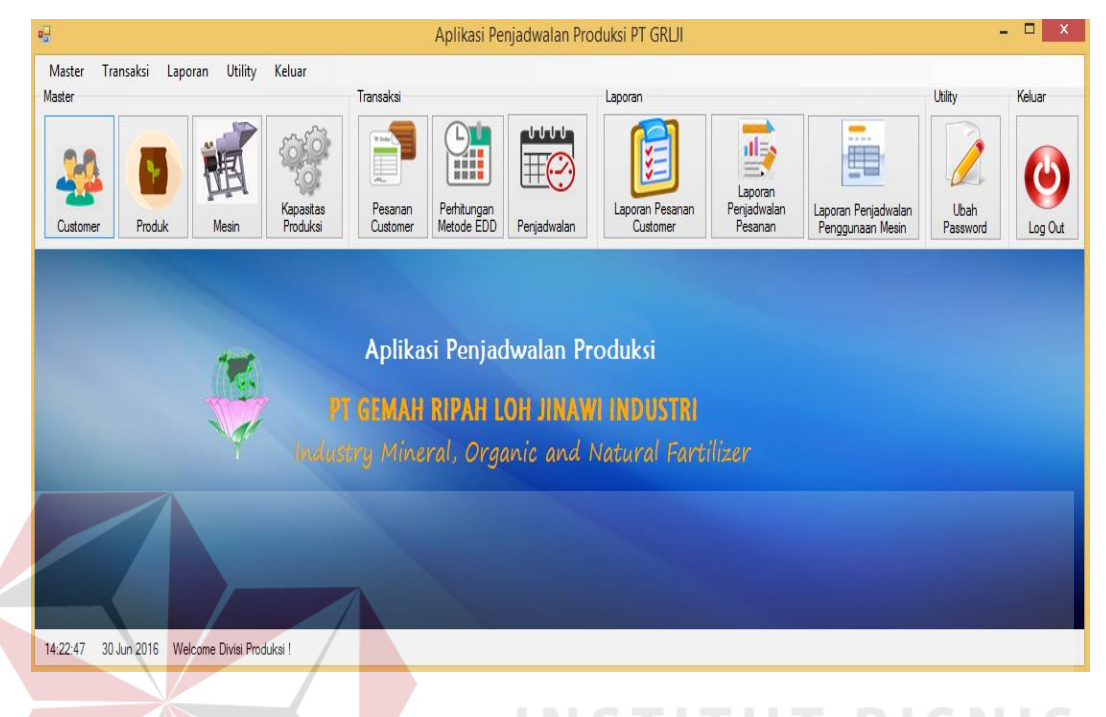

# Gambar 4.2 *Form* Menu Utama

## **4.2.3** *Form* **Master** *Customer*

*Form* master *customer* digunakan untuk menyimpan data *customer*. Pada *Form* master *customer* terdapat kolom untuk melakukan pencarian data berdasarkan id *customer* atau nama *customer*. Pengguna harus memasukan data nama *customer*, alamat, kota, negara, no telepon, email, dan tanggal daftar. Id *customer* bersifat *auto-generate* sehingga pengguna tidak perlu memasukan id *customer*. Setelah data yang dimasukan sudah lengkap maka pengguna dapat menekan tombol *save*. Tombol *update* digunakan untuk melakukan perubahan data dengan mengklik *griedview* cari data. *Form update* dapat dilihat pada Gambar 4.4. Apabila batal dapat menekan tombol *cancel*. Tombol *back* digunakan

untuk kembali ke menu utama. *Form* master *customer* dapat dilihat pada Gambar 4.3.

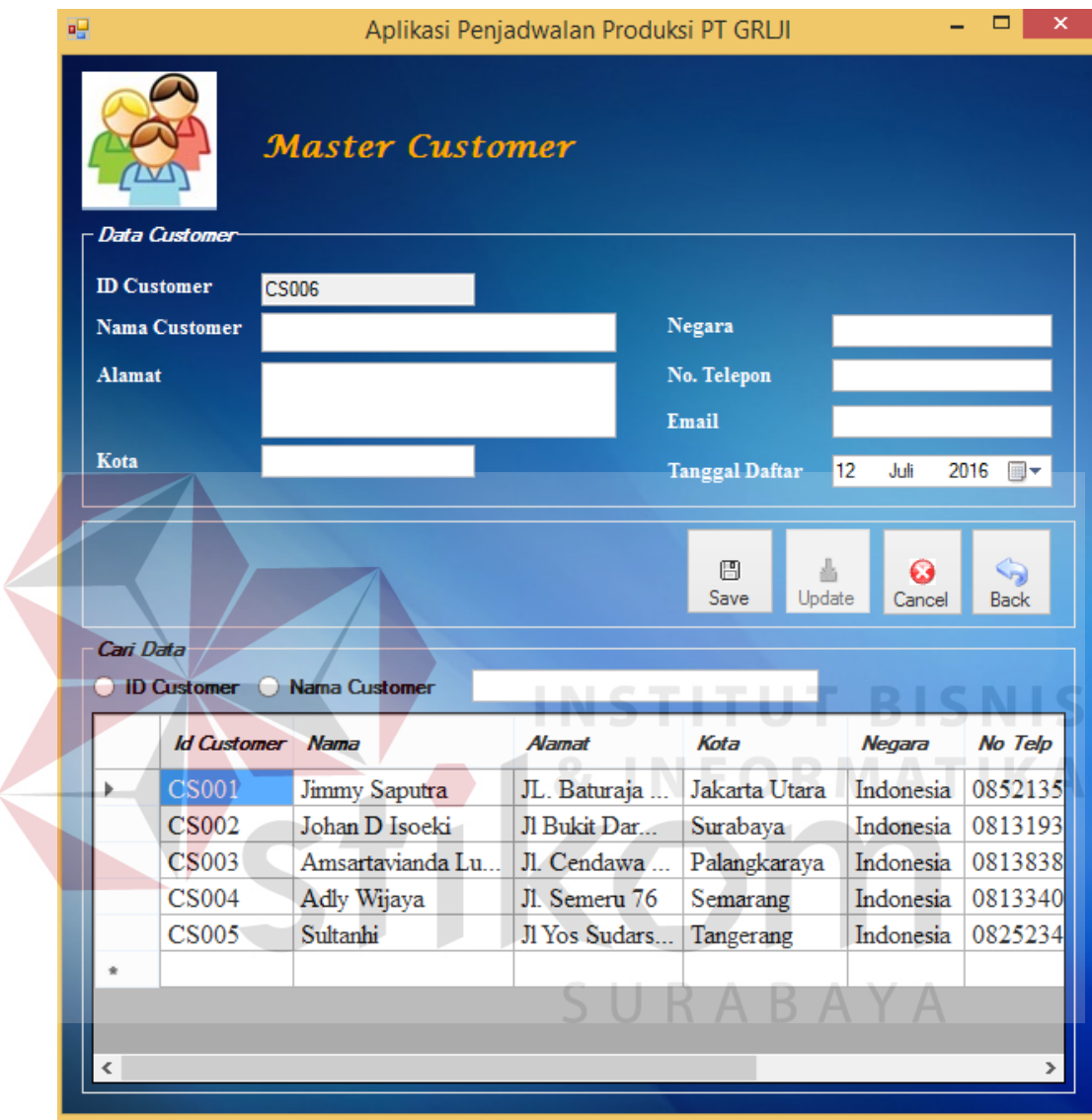

Gambar 4.3 Tampilan *Form* Master *Customer* 

|                      |                      | <b>Master Customer</b>  |               |                       |                 |                                                                |
|----------------------|----------------------|-------------------------|---------------|-----------------------|-----------------|----------------------------------------------------------------|
|                      | <b>Data Customer</b> |                         |               |                       |                 |                                                                |
|                      | <b>ID Customer</b>   | CS001                   |               |                       |                 |                                                                |
| <b>Nama Customer</b> |                      | Jimmy Saputra           |               | Negara                | Indonesia       |                                                                |
| <b>Alamat</b>        |                      | JL. Baturaja III No 45  |               | No. Telepon           | 085213552928    |                                                                |
|                      |                      |                         |               | Email                 | jimmy@gmail.com |                                                                |
| Kota                 |                      | Jakarta Utara           |               |                       | 29<br>Juni      |                                                                |
|                      |                      |                         |               | <b>Tanggal Daftar</b> |                 | 2016 圓▼                                                        |
|                      |                      |                         |               |                       |                 |                                                                |
|                      |                      |                         |               | 圕<br>Update<br>Save   | Cancel          | <b>Back</b>                                                    |
| Cari Data            |                      |                         |               |                       |                 |                                                                |
|                      | <b>D</b> Customer    | <b>Nama Customer</b>    |               |                       |                 |                                                                |
|                      |                      | <b>Id Customer</b> Nama | <b>Alamat</b> | Kota                  | Negara          |                                                                |
|                      | CSO01                | <b>Jimmy Saputra</b>    | JL. Baturaja  | Jakarta Utara         | Indonesia       |                                                                |
|                      | <b>CS002</b>         | Johan D Isoeki          | Jl Bukit Dar  | Surabaya              | Indonesia       |                                                                |
|                      | <b>CS003</b>         | Amsartavianda Lu        | Jl. Cendawa   | Palangkaraya          | Indonesia       |                                                                |
|                      | <b>CS004</b>         | Adly Wijaya             | Jl. Semeru 76 | Semarang              | Indonesia       |                                                                |
|                      | <b>CS005</b>         | Sultanhi                | Jl Yos Sudars | Tangerang             | Indonesia       | No Telp<br>0852135<br>0813193<br>0813838<br>0813340<br>0825234 |
|                      |                      |                         |               |                       |                 |                                                                |

Gambar 4.4 Tampilan *Form* Update *Customer*

SURABAYA

## **4.2.4** *Form* **Master Produk**

*Form* master produk digunakan untuk menyimpan data produk. Pada *form* master produk terdapat kolom untuk melakukan pencarian data berdasarkan id produk atau nama produk. Pengguna harus memasukan data nama produk, dan harga. Id produk bersifat *auto-generate* sehingga pengguna tidak perlu memasukan id produk. Setelah data yang dimasukan sudah lengkap maka pengguna dapat menekan tombol *save*. Tombol *update* digunakan untuk melakukan perubahan data dengan mengklik *griedview* cari data. *Form update*  dapat dilihat pada Gambar 4.6. Apabila batal dapat menekan tombol *cancel*.

Tombol *back* digunakan untuk kembali ke menu utama. *Form* master produk dapat dilihat pada Gambar 4.5.

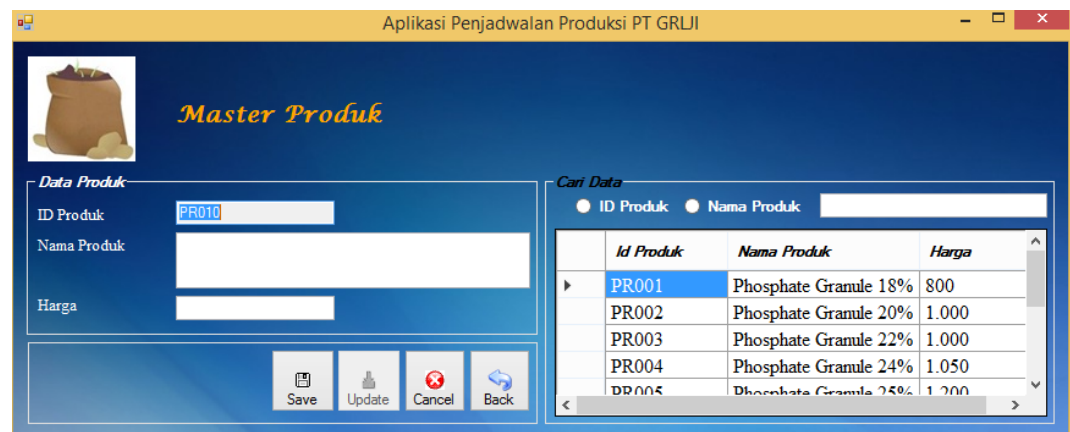

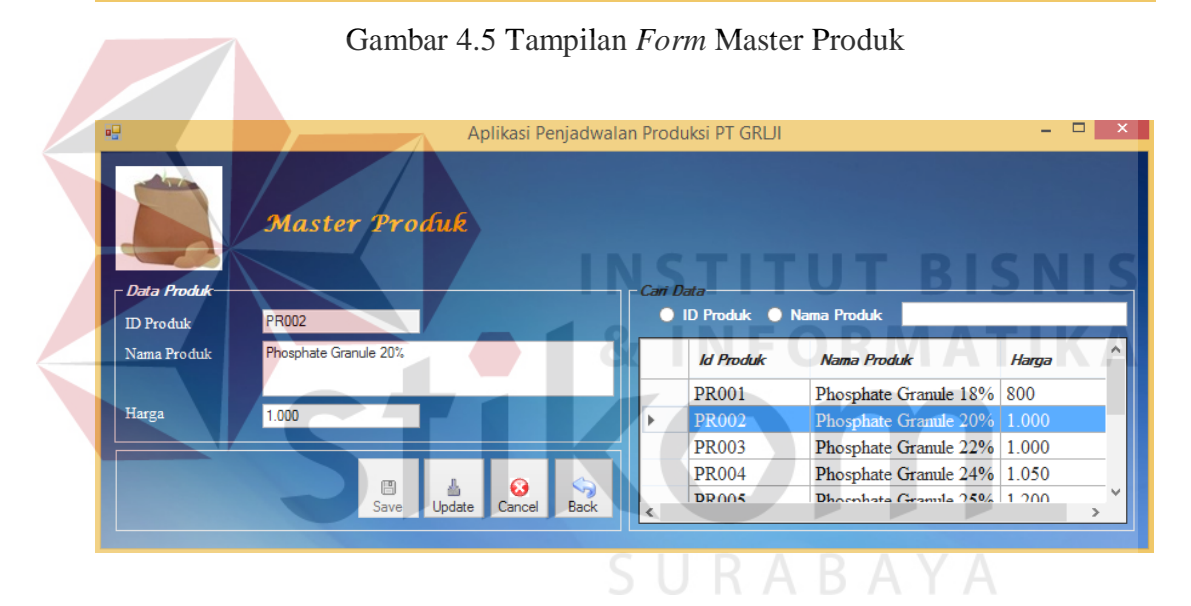

Gambar 4.6 Tampilan *Form* Update Produk

## **4.2.5** *Form* **Master Mesin**

*Form* master mesin digunakan untuk menyimpan data mesin. Pada *form* master mesin terdapat kolom untuk melakukan pencarian data berdasarkan id mesin atau nama mesin. Pengguna harus memasukan data nama mesin, no urut, dan tahapan. Id mesin bersifat *auto-generate* sehingga pengguna tidak perlu memasukan id mesin. Setelah data yang dimasukan sudah lengkap maka pengguna dapat menekan tombol *save*. Tombol *update* digunakan untuk

melakukan perubahan data dengan mengklik *griedview* cari data. *Form update*  dapat dilihat pada Gambar 4.8. Apabila batal dapat menekan tombol *cancel*. Tombol *back* digunakan untuk kembali ke menu utama. *Form* master mesin dapat dilihat pada Gambar 4.7.

| $a_{\overline{u}}$ |                     | Aplikasi Penjadwalan Produksi PT GRLJI                    |   |                                        |                                       |                | $\Box$                                |
|--------------------|---------------------|-----------------------------------------------------------|---|----------------------------------------|---------------------------------------|----------------|---------------------------------------|
|                    | <b>Master Mesin</b> |                                                           |   |                                        |                                       |                |                                       |
| <b>Data Mesin</b>  |                     |                                                           |   | Cari Data                              |                                       |                |                                       |
| <b>ID</b> Mesin    | <b>MSOD6</b>        |                                                           |   |                                        | <b>O</b> ID Mesin <b>O</b> Nama Mesin |                |                                       |
| Nama Mesin         |                     |                                                           |   | <b>Id Mesin</b>                        | <b>Nama Mesin</b>                     | No Und         | Tahapan                               |
| No Urut            |                     |                                                           | Þ | <b>MS001</b>                           | Penggilingan                          | $\mathbf{1}$   | Penggilingan                          |
| Tahapan            |                     |                                                           |   | <b>MS002</b>                           | Granulator                            | $\overline{c}$ | Granulasi                             |
|                    |                     |                                                           |   | <b>MS003</b>                           | Rotary Dryer                          | 3              | Pengeringan                           |
|                    |                     |                                                           |   | <b>MS004</b>                           | Rotary Screen                         | $\overline{4}$ | Pengukuran                            |
|                    |                     |                                                           |   | <b>MS005</b>                           | Rotary Cooler                         | 5              | Pendinginan                           |
|                    |                     |                                                           | × |                                        |                                       |                |                                       |
|                    | G<br>Update<br>Save | $\mathcal{L}_{\mathcal{D}}$<br>೧<br>Cancel<br><b>Back</b> |   |                                        |                                       |                |                                       |
|                    |                     |                                                           |   |                                        |                                       |                | Gambar 4.7 Tampilan Form Master Mesin |
| 唱<br>Data Mesin    | Master Mesin        |                                                           |   | Aplikasi Penjadwalan Produksi PT GRLJI |                                       |                | ▭                                     |
| <b>ID</b> Mesin    | <b>MS001</b>        |                                                           |   | Cari Data                              | <b>D</b> Mesin Nama Mesin             |                |                                       |
| Nama Mesin         | Penggilingan        |                                                           |   | <b>Id Mesin</b>                        | Nama Mesin                            | No Urut        | Tahapan                               |
| No Unit            | $\mathbf{1}$        |                                                           | Þ | <b>MS001</b>                           | Penggilingan                          | $\vert$ 1      | Penggilingan                          |
|                    |                     |                                                           |   | <b>MS002</b>                           | Granulator                            | $\overline{2}$ | Granulasi                             |
| Tahapan            | Penggilingan        |                                                           |   | <b>MS003</b>                           | <b>Rotary Dryer</b>                   | 3              | Pengeringan                           |
|                    |                     |                                                           |   | <b>MS004</b>                           | Rotary Screen 4                       |                | Pengukuran                            |
|                    |                     |                                                           |   | <b>MS005</b>                           | Rotary Cooler                         | 5              | Pendinginan                           |
|                    | 圖                   | Q<br>V3                                                   | ٠ |                                        |                                       |                |                                       |

Gambar 4.8 Tampilan *Form* Update Mesin

## **4.2.6** *Form* **Master Kapasitas Produksi**

*Form* master kapasitas produksi digunakan untuk menyimpan data kapasitas produksi. Pada *form* master kapasitas produksi terdapat kolom untuk melakukan pencarian data berdasarkan id produk atau id mesin. Pengguna harus memasukan data id produk, id mesin, dan kapasitas produksi setiap mesin. Setelah data yang dimasukan sudah lengkap maka pengguna dapat menekan tombol *save*. Tombol *update* digunakan untuk melakukan perubahan data dengan mengklik *griedview* cari data. *Form update* dapat dilihat pada Gambar 4.10. Apabila batal dapat menekan tombol *cancel*. Tombol *back* digunakan untuk kembali ke menu utama. *Form* master kapasitas produksi dapat dilihat pada Gambar 4.9.

|                                         | Master Kapasitas Produksi |        |             |           |           |                  |                            |       |                    |  |
|-----------------------------------------|---------------------------|--------|-------------|-----------|-----------|------------------|----------------------------|-------|--------------------|--|
|                                         |                           |        |             |           |           |                  |                            |       |                    |  |
| <mark>⊤Data Kapasitas Produksi</mark> ∙ |                           |        |             |           | Cari Data |                  |                            |       |                    |  |
| Nama Produk                             | <b>PR001</b>              |        | $\sim$      |           |           |                  | O Nama Produk @ Nama Mesin | lo.   |                    |  |
|                                         |                           |        |             |           |           | <b>ID_PRODUK</b> | <b>ID_MESIN</b>            |       | KAPASITAS_PRODUKSI |  |
| Nama Mesin                              |                           |        | v           |           |           | <b>PR001</b>     | <b>MS001</b>               | 2000  |                    |  |
| Kapasitas                               | kg                        |        |             |           |           | <b>PR001</b>     | <b>MS002</b>               | 2000  |                    |  |
|                                         |                           |        |             |           |           | <b>PR001</b>     | <b>MS003</b>               | 4000  |                    |  |
|                                         |                           |        |             |           |           | <b>PR001</b>     | <b>MS004</b>               | 60000 |                    |  |
|                                         |                           |        |             |           |           | <b>PR001</b>     | <b>MS005</b>               | 24000 |                    |  |
|                                         |                           |        |             |           |           | <b>PR002</b>     | <b>MS001</b>               | 2000  |                    |  |
|                                         | 阊<br>Save                 | Update | Ω<br>Cancel | G<br>Back |           | PR002            | <b>MS002</b>               | 2000  |                    |  |
|                                         |                           |        |             |           |           |                  |                            |       |                    |  |

Gambar 4.9 Tampilan *Form* Master Kapasitas Produksi

| $a_{ij}$                  |                                    |           | Aplikasi Penjadwalan Produksi PT GRLJI |                             |                    | $\times$ |
|---------------------------|------------------------------------|-----------|----------------------------------------|-----------------------------|--------------------|----------|
|                           | Master Kapasitas Produksi          |           |                                        |                             |                    |          |
| - Data Kapasitas Produksi |                                    |           | Cari Data                              | O Nama Produk  I Nama Mesin | l p                |          |
| Nama Produk               | <b>PR001</b><br>M                  |           | <b>ID_PRODUK</b>                       | <b>ID_MESIN</b>             | KAPASITAS_PRODUKSI | $\land$  |
| Nama Mesin                | <b>MS001</b><br>v                  | ٠         | <b>PR001</b>                           | <b>MS001</b>                | 2000               |          |
| Kapasitas                 | 2000<br>kg                         |           | <b>PR001</b>                           | <b>MS002</b>                | 2000               |          |
|                           |                                    |           | <b>PR001</b>                           | <b>MS003</b>                | 4000               |          |
|                           |                                    |           | <b>PR001</b>                           | <b>MS004</b>                | 60000              |          |
|                           |                                    |           | <b>PR001</b>                           | <b>MS005</b>                | 24000              |          |
|                           |                                    |           | <b>PR002</b>                           | <b>MS001</b>                | 2000               |          |
|                           | 圖<br>Ø<br>Update<br>Cancel<br>Save | G<br>Back | <b>PR002</b>                           | <b>MS002</b>                | 2000               | v        |
|                           |                                    |           |                                        |                             |                    |          |

Gambar 4.10 Tampilan *Form* Update Kapasitas Produksi

## **4.2.7** *Form* **Tranksaksi Pemesanan** *Customer*

*Form* transaksi pemesanan *customer* digunakan untuk memasukan transaksi pesanan dari *customer*. *Form* transaksi pesanan terdiri dari *groupbox* data pemesan dan data pesanan produk. Pada *groupbox* data pemesan terdiri dari tanggal pesan, jam pesan, dan id pemesan yang bersifat *auto-generate* sehingga pengguna hanya memilih id *customer* dan tanggal permintaan. Pada *groupbox* data pesanan produk pengguna hanya memasukan data id produk yang dipesan dan jumlah. Setelah data terisi lengkap maka pengguna dapat menekan tombol *save*. Tombol *cancel* digunakan untuk melakukan pembatalan dalam menginputkan data. Tombol *back* digunakan untuk kembali ke menu utama. Tampilan *Form* pesanan *customer* dapat dilihat pada Gambar 4.11. Pada Gambar 4.12 terdapat tampilan *Form* update pesanan *customer*, pengguna dapat melakukan perubahan data pemesanan apabila dari pihak *customer* melakukan permintaan perubahan pesanan. Perubahan data pesanan dilakukan dengan mengklik *griedview* sesuai kolom. Data yang dapat dirubah yaitu id produk yang dipesan, tanggal permintaan atau jumlah. Setelah data terisi maka pengguna dapat menekan tombol *update* dan sistem akan menampilkan informasi berupa data berhasil disimpan.

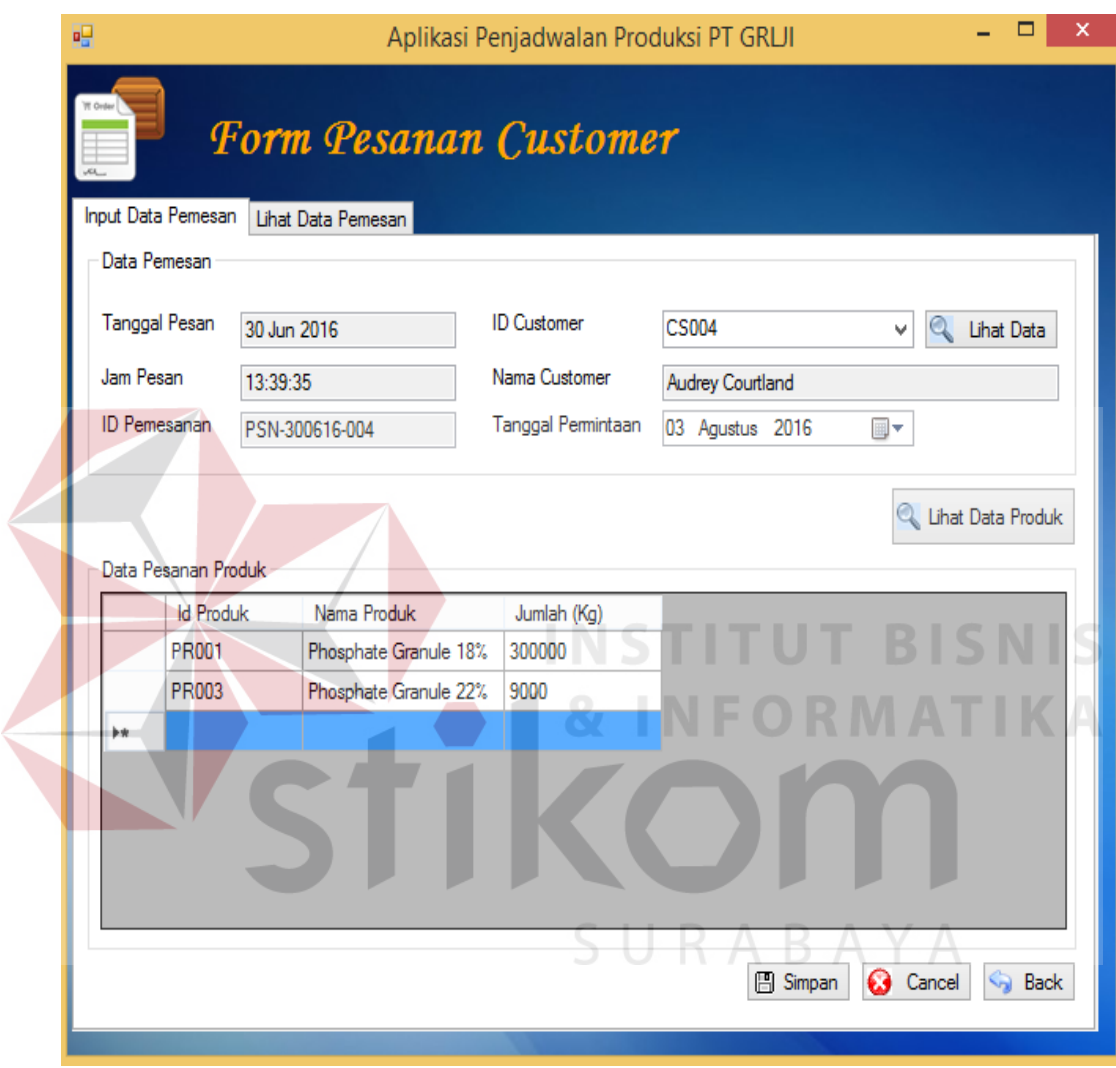

Gambar 4.11 Tampilan *Form* Pesanan *Customer*

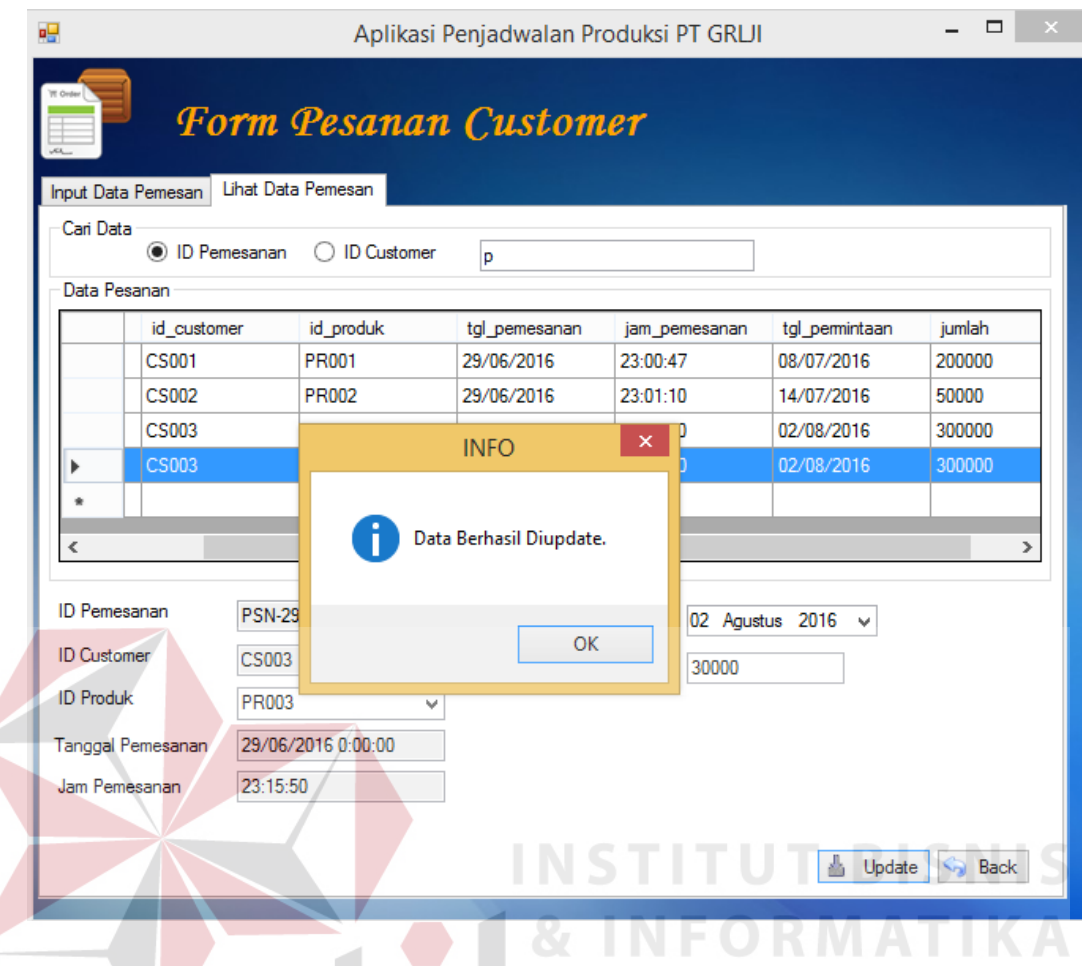

Gambar 4.12 Tampilan *Form* Update Pesanan *Customer*

## **4.2.8** *Form* **Lihat Data Pemesanan** *Customer*

*Form* lihat data pemesanan *customer* berisi tentang informasi mengenai pesanan *customer* yang telah disimpan pada transaksi sebelumnya. Pengguna dapat melakukan pencarian data dengan memilih id pemesanan atau id *customer*. Tampilan f*orm* lihat data pemesanan *customer* dapat dilihat pada Gambar 4.13.

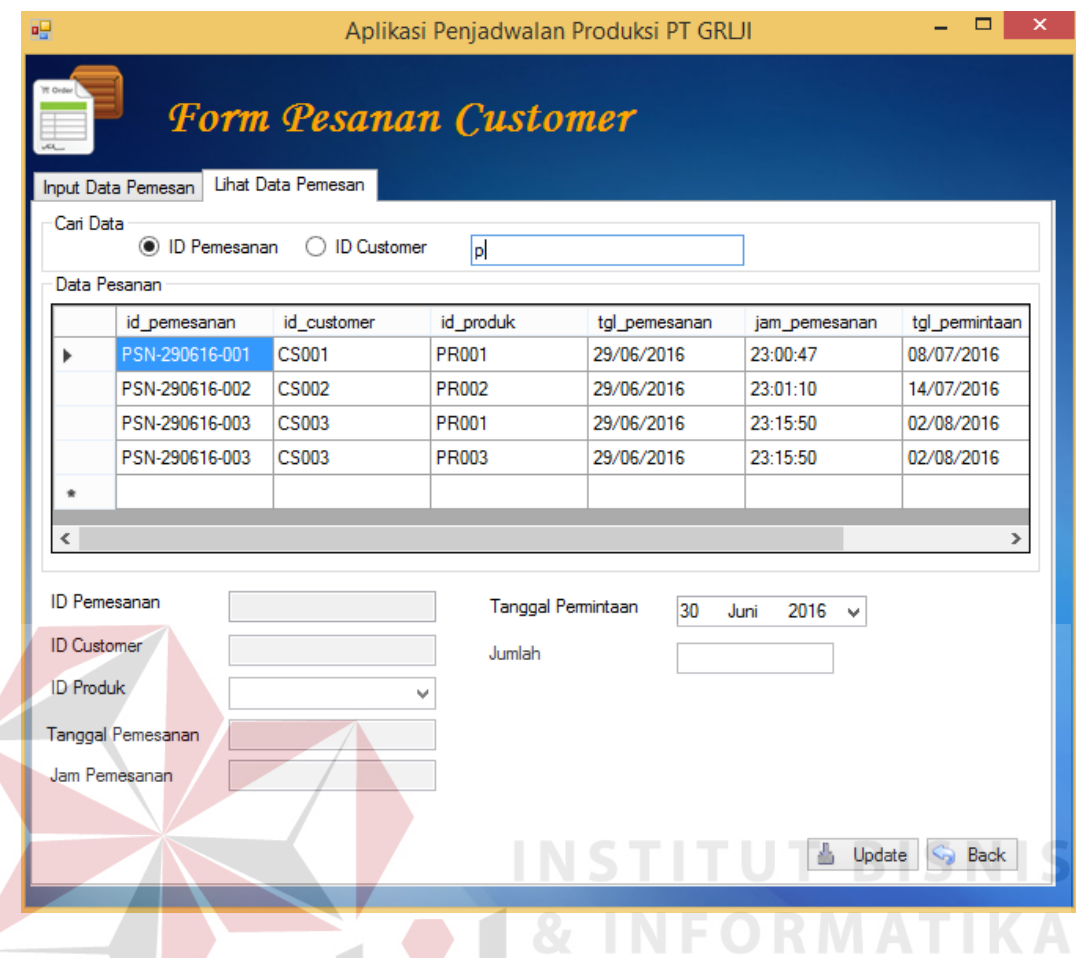

Gambar 4.13 Tampilan *Form* Lihat Pesanan *Customer* 

## **4.2.9** *Form* **Perhitungan Metode EDD**

*Form* perhitungan metode menampilkan hasil dari proses pesanan *customer* yang telah dicatatat pada *form* sebelumnya oleh bagian marketing. *Form* ini berfungsi untuk melakukan perhitungan metode berdasarkan *range* tanggal pemesanan, maka data pemesanan akan muncul di *griedview* data perhitungan untuk dilakukan perhitungan. *Form* perhitungan metode EDD dapat dilihat pada Gambar 4.14.

| 兩                                                                                      |                                  |                    |                     |                            | Aplikasi Penjadwalan Produksi PT GRLJI |                    |                  |          |                         |
|----------------------------------------------------------------------------------------|----------------------------------|--------------------|---------------------|----------------------------|----------------------------------------|--------------------|------------------|----------|-------------------------|
| <br>同                                                                                  |                                  | Perhitungan EDD    |                     |                            |                                        |                    |                  |          |                         |
|                                                                                        |                                  |                    |                     |                            |                                        |                    |                  |          |                         |
|                                                                                        | ID Perhitungan<br>HTG-300616-002 |                    | Tanggal Perhitungan | 30 / Jun / 2016            |                                        |                    |                  |          |                         |
|                                                                                        | Tanggal Pemesanan                |                    |                     |                            |                                        |                    |                  |          |                         |
|                                                                                        | 01                               | 2016<br>Juni<br>▥▾ | 30<br>s.d<br>Juni   | 2016<br>⊪                  | 圖<br>Hitung                            |                    |                  |          |                         |
|                                                                                        | Data Perhitungan EDD             |                    |                     |                            |                                        |                    |                  |          |                         |
|                                                                                        | id_pemesanan                     | tgl pemesanan      | tgl pemintaan       | nama_produk                | jumlah                                 | Processing<br>Time | <b>Flow Time</b> | Due Date | Lateness                |
|                                                                                        | PSN-290616-001                   | 29/06/2016         | 08/07/2016          | Phosphate Granu            | 200000                                 | 5                  | 5                | 9        | -4                      |
|                                                                                        | PSN-290616-002                   | 29/06/2016         | 14/07/2016          | Phosphate Granu            | 50000                                  | $\overline{2}$     | 7                | 15       | $\cdot$ 8               |
|                                                                                        | PSN-290616-003                   | 29/06/2016         | 02/08/2016          | Phosphate Granu            | 300000                                 | 7                  | 14               | 34       | $-20$                   |
|                                                                                        | PSN-290616-003                   | 29/06/2016         | 02/08/2016          | Phosphate Granu            | 300000                                 | 7                  | 21               | 34       | $-13$                   |
| $\dot{\mathbf{z}}$                                                                     |                                  |                    |                     |                            |                                        |                    |                  |          |                         |
|                                                                                        |                                  |                    |                     |                            |                                        |                    |                  |          |                         |
|                                                                                        |                                  |                    |                     |                            |                                        |                    |                  |          |                         |
|                                                                                        |                                  |                    |                     |                            |                                        |                    |                  |          |                         |
|                                                                                        |                                  |                    |                     |                            |                                        |                    |                  |          |                         |
|                                                                                        |                                  |                    |                     |                            |                                        | 21                 | 47               | 92       | $-45$                   |
|                                                                                        |                                  |                    |                     |                            |                                        |                    |                  |          |                         |
|                                                                                        | Rata-Rata Waktu Penyelesaian     | 11.75              | Hari                | Rata-Rata Jumlah Pekerjaan | 2,23809523809                          | Pekerjaan          |                  |          |                         |
| 0.44680851063<br>$\gamma$<br>Utilisasi<br>Rata-Rata Keterlambatan Pekerjaan 11<br>Hari |                                  |                    |                     |                            |                                        |                    |                  |          |                         |
|                                                                                        |                                  |                    |                     |                            |                                        |                    |                  |          | <b>图 Simpan</b><br>Back |
|                                                                                        |                                  |                    |                     |                            |                                        |                    |                  |          |                         |

Gambar 4.14 Tampilan *Form* Perhitungan EDD

## **4.2.10** *Form* **Penjadwalan**

*Form* penjadwalan menampilkan penjadwalan produk berdasarkan id perhitungan yang telah dihitung pada *form* perhitungan metode. Penjadwalan produksi menampilkan informasi tanggal mulai, jam mulai, tanggal selesai, jam selesai, dan lama proses produksi. Tanggal mulai produksi dan jam mulai produksi dapat ditentukan oleh *user*. Tampilan *form* penjadwalan dapat dilihat Gambar 4.15.

| 闷                     |                       |                             |                                |                 |                      | tran_penjadwalan            |                                 |            |           |                    |             | $\Box$               | $\mathbf{x}$  |
|-----------------------|-----------------------|-----------------------------|--------------------------------|-----------------|----------------------|-----------------------------|---------------------------------|------------|-----------|--------------------|-------------|----------------------|---------------|
| <b></b><br>圓          |                       | Penjadwalan                 |                                |                 |                      |                             |                                 |            |           |                    |             |                      |               |
|                       | <b>ID Penjadwalan</b> | JDWL-130716-001             | <b>ID Perhitungan</b>          |                 | HTG-120716-001       | 目<br>$\checkmark$<br>Proses |                                 |            |           |                    |             |                      |               |
|                       | Tanggal Penjadwalan   | 13 / Jul / 2016             |                                |                 |                      |                             |                                 |            |           |                    |             |                      |               |
|                       | Data Pesanan Produk   |                             |                                |                 |                      |                             |                                 |            |           |                    |             |                      |               |
|                       | <b>Id Produk</b>      | Nama Produk                 | <b>Total Jumlah</b><br>Pesanan | <b>Id</b> Mesin | Nama_Mesin           | No_Urut                     | Kapasitas Produks Tanggal Mulai |            | Jam Mulai | Tanggal<br>Selesai | Jam Selesai | Lama Proses<br>(jam) |               |
| $\blacktriangleright$ | PR001                 | Phosphate Granule 18%       | 350000                         | <b>MS001</b>    | Penggiingan          |                             | 2000                            | 13/07/2016 | 22:00     | 21/07/2016         | 05:00       | 175                  |               |
|                       | <b>PR001</b>          | Phosphate Granule 18%       | 350000                         | <b>MS002</b>    | Granulator           | $\overline{2}$              | 2000                            | 21/07/2016 | 05:00     | 28/07/2016         | 12:00       | 175                  |               |
|                       | <b>PR001</b>          | Phosphate Granule 18%       | 350000                         | <b>MS003</b>    | <b>Rotary Dryer</b>  | 3                           | 4000                            | 28/07/2016 | 12:00     | 04/08/2016         | 19:00       | 87.5                 |               |
|                       | <b>PR001</b>          | Phosphate Granule 18%       | 350000                         | <b>MS004</b>    | Rotary Screen        | $\overline{A}$              | 60000                           | 04/08/2016 | 19:00     | 08/08/2016         | 10:30       | 5.833333333333       |               |
|                       | <b>PR001</b>          | Phosphate Granule 18%       | 350000                         | <b>MS005</b>    | <b>Rotary Cooler</b> | 5                           | 24000                           | 08/08/2016 | 10:30     | 08/08/2016         | 16:20       | 14,58333333333       |               |
|                       | <b>PR002</b>          | Phosphate Granule 20% 90000 |                                | <b>MS001</b>    | Penggiingan          |                             | 2000                            | 08/08/2016 | 16:20     | 09/08/2016         | 06:55       | 45                   |               |
|                       | <b>PR002</b>          | Phosphate Granule 20%       | 90000                          | <b>MS002</b>    | Granulator           | $\overline{2}$              | 2000                            | 09/08/2016 | 06:55     | 11/08/2016         | 03:55       | 45                   |               |
|                       | PR002                 | Phosphate Granule 20% 90000 |                                | <b>MS003</b>    | <b>Rotary Drver</b>  | R                           | 4000                            | 11/08/2016 | 03:55     | 13/08/2016         | 00:55       | 22.5                 |               |
|                       | <b>PR002</b>          | Phosphate Granule 20%       | 90000                          | <b>MS004</b>    | <b>Rotary Screen</b> | 4                           | 60000                           | 13/08/2016 | 00:55     | 13/08/2016         | 23:25       | 1.5                  |               |
|                       | <b>PR002</b>          | Phosphate Granule 20% 90000 |                                | <b>MS005</b>    | Rotary Cooler        | 5                           | 24000                           | 13/08/2016 | 23:25     | 14/08/2016         | 00:55       | 3.75                 |               |
|                       | <b>PR003</b>          | Phosphate Granule 22% 50000 |                                | <b>MS001</b>    | Penggiingan          |                             | 2000                            | 14/08/2016 | 00:55     | 14/08/2016         | 04:40       | 25                   | $\checkmark$  |
|                       |                       |                             |                                |                 |                      |                             |                                 |            |           |                    |             |                      | $\rightarrow$ |
|                       |                       |                             |                                |                 |                      |                             |                                 |            |           |                    |             |                      |               |
|                       |                       |                             |                                |                 |                      |                             |                                 |            |           |                    | B<br>Save   | <b>3</b> Cancel      | Back          |

Gambar 4.15 Tampilan *Form* Penjadwalan

## **4.2.11** *Form* **Ganti** *Password*

*Form* ganti *password* digunakan oleh pengguna untuk melakukan perubahan *password*. Setelah melakukan perubahan maka pengguna dapat menekan tombol *update*. Tombol *cancel* digunakan untuk melakukan pembatalan ubah *password*. Tomnol *cancel* digunakan untuk kembali ke menu utama. *Form* ganti *password* dapat dilihat pada Gambar 4.16. **A** B A Y A

| 吧<br><br>Tampil Data - |               | Aplikasi Penjadwalan Produksi PT GRLJI<br>Form Update Password |                  |                         | ×                |
|------------------------|---------------|----------------------------------------------------------------|------------------|-------------------------|------------------|
|                        | Id Pengguna   | Nama<br>Pengguna                                               | Usemame          | Password                |                  |
|                        | ADM001        | Marketing                                                      | <b>MARKETING</b> | <b>MRKT</b>             |                  |
|                        | ADM002        | Divisi Produksi                                                | <b>PRODUKSI</b>  | PROD                    |                  |
|                        | ADM003        | Pimpinan                                                       | <b>DIREKTUR</b>  | <b>DIRK</b>             |                  |
|                        |               |                                                                |                  |                         |                  |
|                        | ID Pengguna   | ADM001                                                         |                  | <b>Username</b>         | <b>MARKETING</b> |
|                        | Nama Pengguna | Marketing                                                      | v                | <b>MRKT</b><br>Password |                  |
|                        |               |                                                                |                  | Update                  | Back<br>Cancel   |

Gambar 4.16 Tampilan *Form Update Password*

## **4.2.12 Laporan Pemesanan** *Customer*

Laporan pesanan *customer* menghasilkan informasi berupa id pemesanan, nama *customer*, nama produk, jumlah, tanggal pesan, tanggal permintaan, dan tanggal selesai. *Form* laporan pesanan *customer* dapat dilihat pada Gambar 4.17.

Main Report

## PT GEMAH RIPAH LOH JINAWI INDUSTRI

JL Raya Panceng No08 Wotan Panceng KM34, Gresik, Jawa Timur

## LAPORAN PESANAN CUSTOMER

Tgl Cetak: 29-07-2016

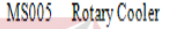

| No.            | <b>ID</b> Pemesanan | Nama Customer                                 | Nama Produk           | Jumlah (kg) | Tgl Pemesanan | Tgl Permintaan | Tgl Selesai |
|----------------|---------------------|-----------------------------------------------|-----------------------|-------------|---------------|----------------|-------------|
|                | PSN-290716-001      | Jimmy Saputra                                 | Phosphate Granule 18% | 10.000      | 2016-07-29    | 2016-08-26     | 2016-08-01  |
| $\overline{2}$ | PSN-290716-010      | PT Sukses Jaya                                | Phosphate Granule 18% | 35.000      | 2016-07-29    | 2016-08-23     | 2016-08-01  |
| 3              | PSN-290716-011      | PT Bina Karya                                 | Phosphate Granule 18% | 70.000      | 2016-07-29    | 2016-08-31     | 2016-08-01  |
|                | PSN-290716-021      | PT Asean Aceh Fertilizer                      | Phosphate Granule 18% | 95.000      | 2016-07-29    | 2016-09-10     | 2016-08-01  |
|                | PSN-290716-024      | CV Dahana                                     | Phosphate Granule 18% | 2.000       | 2016-07-29    | 2016-08-29     | 2016-08-01  |
| 6              | PSN-290716-025      | CV Pindad                                     | Phosphate Granule 18% | 10.000      | 2016-07-29    | 2016-09-05     | 2016-08-01  |
|                | PSN-290716-031      | PT Anugrah Kharisma Jay                       | Phosphate Granule 18% | 15.000      | 2016-07-29    | 2016-09-13     | 2016-08-01  |
| 8              | PSN-290716-036      | CV Bangun Tjipta Pratan Phosphate Granule 18% |                       | 2.000       | 2016-07-29    | 2016-09-10     | 2016-08-01  |
| 9              | PSN-290716-043      | PT East Bourne                                | Phosphate Granule 18% | 2.000       | 2016-07-29    | 2016-08-05     | 2016-08-01  |
|                |                     |                                               |                       |             |               |                |             |

Gambar 4.17 Laporan Pesanan *Customer* 

## **4.2.13 Laporan Penjadwalan Proses Pesanan**

Laporan penjadwalan proses pesanan berisi informasi tentang id produk, nama mesin, jumlah, lama produksi, tanggal mulai, jam mulai, tanggal selesai, jam selesai, dan dirutkan berdasarkan id produk. Laporan penjadwalan proses pesanan dapat dilihat pada Gambar 4.18.

SAP CR

| $\blacktriangleright$ $\blacktriangleright$ $\parallel$ 1<br>Main Report |                 | $/1 + m$ $\mathbb{R}$      |        |                                                                                                    |                  |                  |                    |                       |
|--------------------------------------------------------------------------|-----------------|----------------------------|--------|----------------------------------------------------------------------------------------------------|------------------|------------------|--------------------|-----------------------|
|                                                                          |                 |                            |        | PT GEMAH RIPAH LOH JINAWI INDUSTRI<br>Jl. Raya Panceng No08 Wotan Panceng KM34, Gresik, Jawa Timur |                  |                  |                    |                       |
|                                                                          |                 |                            |        | LAPORAN PENJADWALAN PROSES PESANAN                                                                 |                  |                  |                    |                       |
|                                                                          |                 |                            |        |                                                                                                    |                  |                  |                    | Tgl Cetak: 29-07-2016 |
|                                                                          |                 | PR001 Phosphate Granule 18 |        |                                                                                                    |                  |                  |                    |                       |
|                                                                          | No.             | Nama Mesin                 | Jumlah | <b>Lama Proses</b><br>(jam)                                                                        | <b>Tgl Mulai</b> | <b>Jam Mulai</b> | <b>Tgl Selesai</b> | Jam Selesai           |
|                                                                          | 1               | Penggilingan               | 10.000 | 9.7                                                                                                | 2016-07-30       | 06:00            | 2016-07-30         | 15:42                 |
|                                                                          | $\overline{2}$  | Penggilingan               | 35.000 | 9,7                                                                                                | 2016-07-30       | 06:00            | 2016-07-30         | 15:42                 |
|                                                                          | 3               | Penggilingan               | 70.000 | 9,7                                                                                                | 2016-07-30       | 06:00            | 2016-07-30         | 15:42                 |
|                                                                          | $\overline{4}$  | Penggilingan               | 95.000 | 9,7                                                                                                | 2016-07-30       | 06:00            | 2016-07-30         | 15:42                 |
|                                                                          | 5               | Penggilingan               | 2.000  | 9,7                                                                                                | 2016-07-30       | 06:00            | 2016-07-30         | 15:42                 |
|                                                                          | $\overline{6}$  | Penggilingan               | 10.000 | 9,7                                                                                                | 2016-07-30       | 06:00            | 2016-07-30         | 15:42                 |
|                                                                          | 7               | Penggilingan               | 15.000 | 9,7                                                                                                | 2016-07-30       | 06:00            | 2016-07-30         | 15:42                 |
|                                                                          | 8               | Penggilingan               | 2.000  | 9,7                                                                                                | 2016-07-30       | 06:00            | 2016-07-30         | 15:42                 |
|                                                                          | 9               | Penggilingan               | 2.000  | 9.7                                                                                                | 2016-07-30       | 06:00            | 2016-07-30         | 15:42                 |
|                                                                          | $\overline{10}$ | Granulator                 | 10.000 | 9,733                                                                                              | 2016-07-30       | 15:44            | 2016-07-31         | 01:28                 |
|                                                                          | $\overline{11}$ | Granulator                 | 35.000 | 9,733                                                                                              | 2016-07-30       | 15:44            | 2016-07-31         | 01:28                 |

Gambar 4.18 Laporan Penjadwalan Proses Pesanan

## **4.2.14 Laporan Penjadwalan Proses Penggunaan Mesin**

Laporan penjadwalan proses penggunaan mesin berisi informasi tentang id mesin, nama produk, jumlah, lama produksi, tanggal mulai, jam mulai, tanggal selesai, jam selesai, dan dirutkan berdasarkan id mesin. Laporan penjadwalan proses penggunaan mesin dapat dilihat pada Gambar 4.19.

| Main Report |       |                                             |        | PT GEMAH RIPAH LOH JINAWI INDUSTRI<br>Jl. Raya Panceng No08 Wotan Panceng KM34, Gresik, Jawa Timur |                  |                  |                    |                       |
|-------------|-------|---------------------------------------------|--------|----------------------------------------------------------------------------------------------------|------------------|------------------|--------------------|-----------------------|
|             |       | LAPORAN PENJADWALAN PROSES PENGGUNAAN MESIN |        |                                                                                                    |                  |                  |                    |                       |
|             | MS001 | Penggilingan                                |        |                                                                                                    |                  |                  |                    | Tgl Cetak: 29-07-2016 |
|             | No.   | Nama Produk                                 | Jumlah | <b>Lama Proses</b><br>(jam)                                                                        | <b>Tgl Mulai</b> | <b>Jam Mulai</b> | <b>Tgl Selesai</b> | <b>Jam Selesai</b>    |
|             | 1     | Phosphate Granule 18%                       | 10.000 | 9,7                                                                                                | 2016-07-30       | 06:00:           | 2016-07-30         | 15:42:                |
|             | 2     | Phosphate Granule 18%                       | 35.000 | 9,7                                                                                                | 2016-07-30       | 06:00:           | 2016-07-30         | 15:42:                |
|             | 3     | Phosphate Granule 18%                       | 70.000 | 9,7                                                                                                | 2016-07-30       | 06:00:           | 2016-07-30         | 15:42:                |
|             | 4     | Phosphate Granule 18%                       | 95.000 | 9,7                                                                                                | 2016-07-30       | 06:00:           | 2016-07-30         | 15:42:                |
|             | 5     | Phosphate Granule 18%                       | 2.000  | 9,7                                                                                                | 2016-07-30       | 06:00:           | 2016-07-30         | 15:42:                |
|             | 6     | Phosphate Granule 18%                       | 10.000 | 9,7                                                                                                | 2016-07-30       | 06:00:           | 2016-07-30         | 15:42:                |
|             |       | Phosphate Granule 18%                       | 15.000 | 9,7                                                                                                | 2016-07-30       | 06:00:           | 2016-07-30         | 15:42:                |
|             | 8     | Phosphate Granule 18%                       | 2.000  | 9,7                                                                                                | 2016-07-30       | 06:00:           | 2016-07-30         | 15:42:                |
|             | 9     | Phosphate Granule 18%                       | 2.000  | 9,7                                                                                                | 2016-07-30       | 06:00:           | 2016-07-30         | 15:42:                |
|             |       | 10 Dhoenhata Cramila 20%                    | 45.000 | <b>28.071</b>                                                                                      | 2016.08.01       | $06-10-$         | 2016001            | $16 - 24 -$           |

Gambar 4.19 Laporan Penjadwalan Proses Penggunaan Mesin

## **4.3 Uji Coba Perangkat Lunak**

 $\left\langle \right\rangle$ 

Uji coba perangkat lunak menjelaskan mengenai uji coba yang telah dilakukan dengan berbagai macam *input-*an. Proses uji coba aplikasi memiliki tahapan menguji semua *input*-an dan membandingkan *input*-an dengan hasil yang diharapkan. Uji coba pada aplikasi penjadwalan produksi ini dilakukan untuk mengetahui apakah aplikasi ini dapat berjalan sebagaimana mestinya. Berikut ini merupakan hasil uji coba aplikasi yang telah dilakukan dalam bentuk tabel dan *screenshot* dari halaman aplikasi.

## **4.3.1 Uji Coba** *Form* **Login**

Uji coba *form login* dilakukan dengan mengisikan *username* dan *password*. Dari *username* dan *password* yang dimasukan akan diketahui proses *login* berhasil atau gagal. Hasil uji coba *form* login dapat dilihat pada Tabel 4.3.

| N <sub>o</sub> | Nama Tes   | Proses    | Output yang         | Hasil  | Dokumentasi     |
|----------------|------------|-----------|---------------------|--------|-----------------|
|                |            |           | diharapkan          |        |                 |
| $\mathbf{1}$   | Uji Coba   | Login     | Pengguna bagian     | Sesuai | Pengguna        |
|                | Form Login | aplikasi  | Marketing dapat     |        | dapat           |
|                |            | bagian    | mengakses aplikasi  |        | mengakses       |
|                |            | Marketing | sesuai hak          |        | form menu       |
|                |            |           | aksesnya.           |        | utama pada      |
|                |            |           |                     |        | aplikasi sesuai |
|                |            |           |                     |        | hak akses       |
|                |            |           |                     |        | Marketing       |
|                |            |           |                     |        | (Gambar 4.20)   |
|                |            | Login     | Pengguna bagian     | Sesuai | Pengguna        |
|                |            | aplikasi  | Divisi Produksi     |        | dapat           |
|                |            | bagian    | dapat mengakses     |        | mengakses       |
|                |            | Divisi    | aplikasi sesuai hak |        | form menu       |
|                |            | Produksi  | aksesnya.           |        | utama pada      |
|                |            |           |                     |        | aplikasi sesuai |
|                |            |           |                     |        | hak akses       |
|                |            |           |                     |        | Divisi          |
|                |            |           |                     |        | Produksi        |
|                |            |           |                     |        | (Gambar 4.21)   |
|                |            | Login     | Peengguna bagian    | Sesuai | Pengguna        |
|                |            | aplikasi  | Direktur dapat      |        | dapat           |
|                |            | bagian    | mengakses aplikasi  |        | mengakses       |
|                |            | Direktur  | sesuai hak          |        | form menu       |
|                |            |           | aksesnya.           |        | utama pada      |
|                |            |           |                     |        | aplikasi sesuai |
|                |            |           |                     |        | hak akses       |
|                |            |           |                     |        | Direktur        |
|                |            |           |                     |        | (Gambar 4.22)   |
|                |            | Validasi  | Muncul              | Sesuai | Aplikasi        |
|                |            | jika      | pemberitahuan       |        | menampilkan     |

Tabel 4.3 Hasil Uji Coba *Form* Login

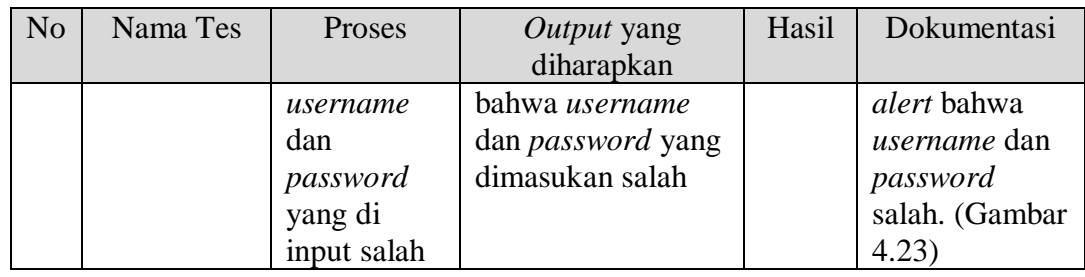

*Form* menu utama *login* sebagai Marketing dapat dilihat pada Gambar 4.20.

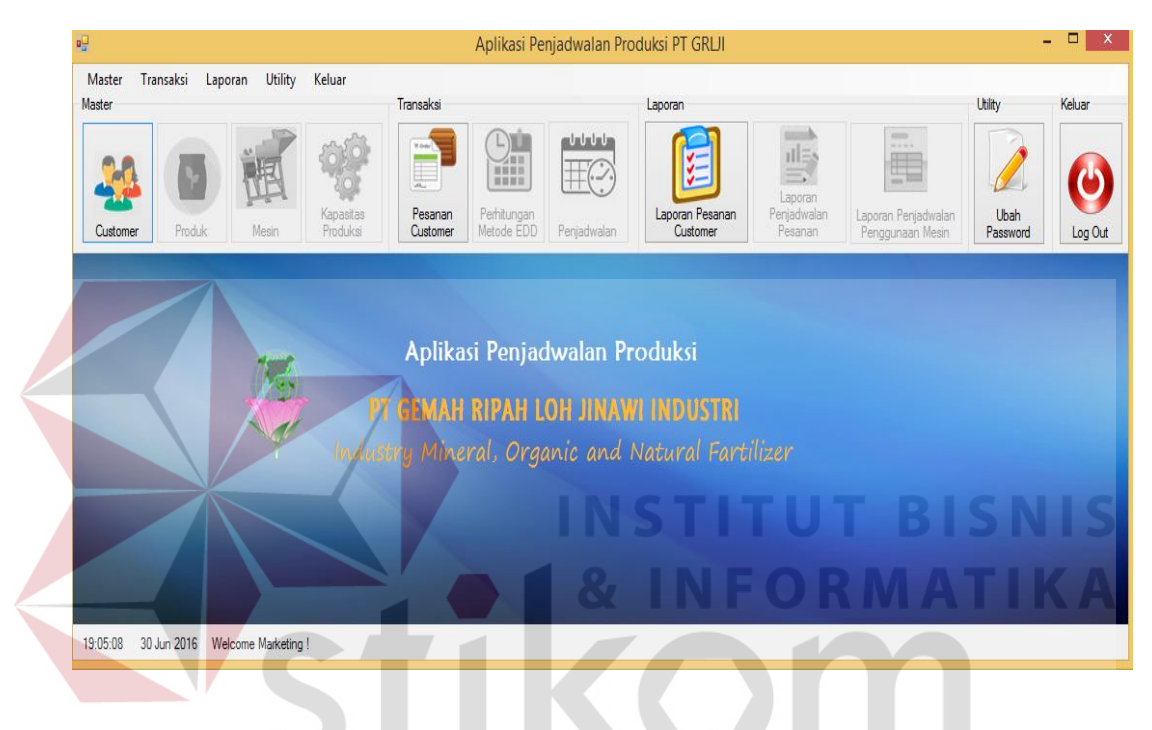

Gambar 4.20 Uji Coba *Form Login* sebagai Marketing

SURABAYA

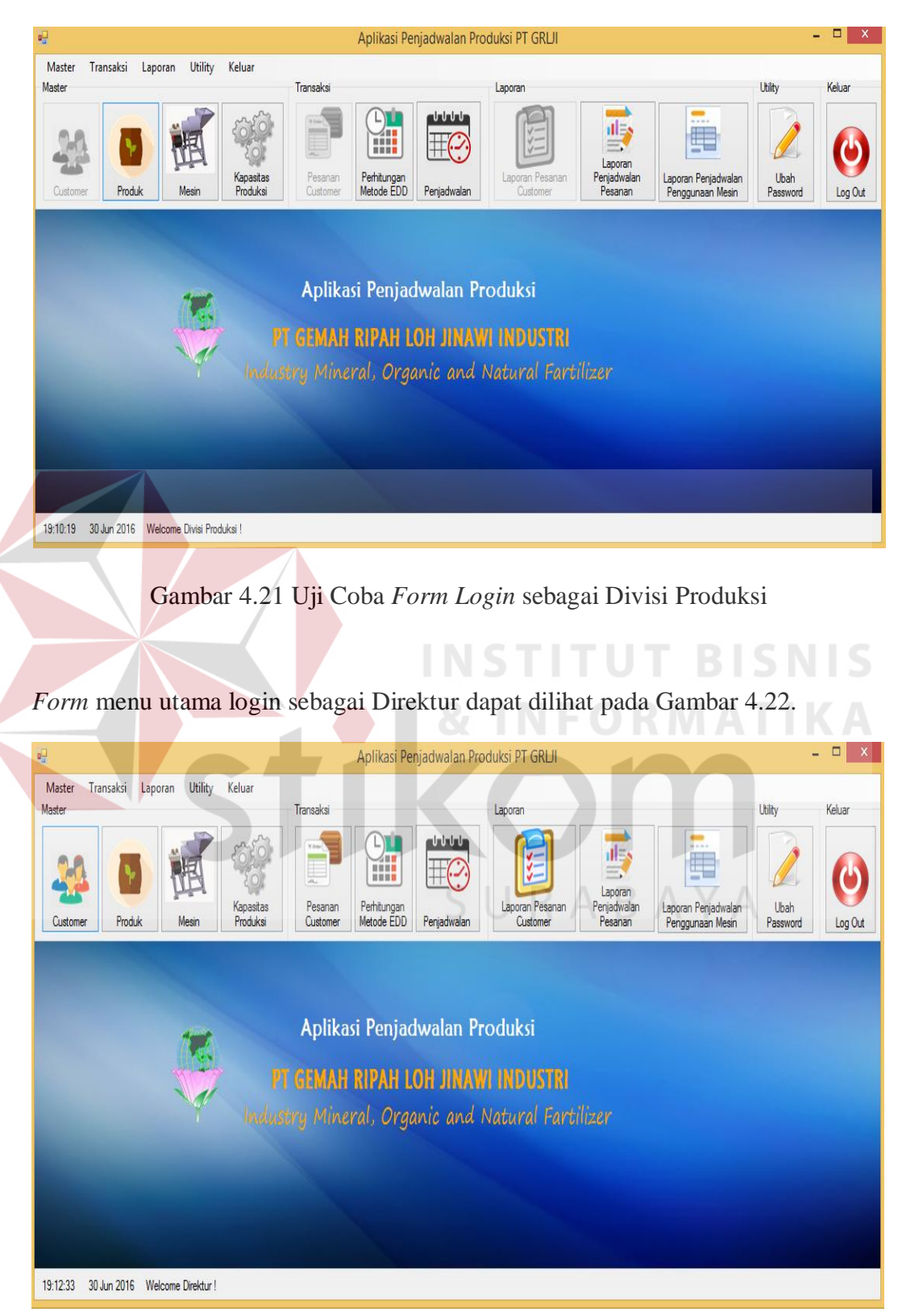

*Form* menu utama login sebagai Divisi Produksi dapat dilihat pada Gambar 4.21.

Gambar 4.22 Uji Coba *Form Login* sebagai Direktur

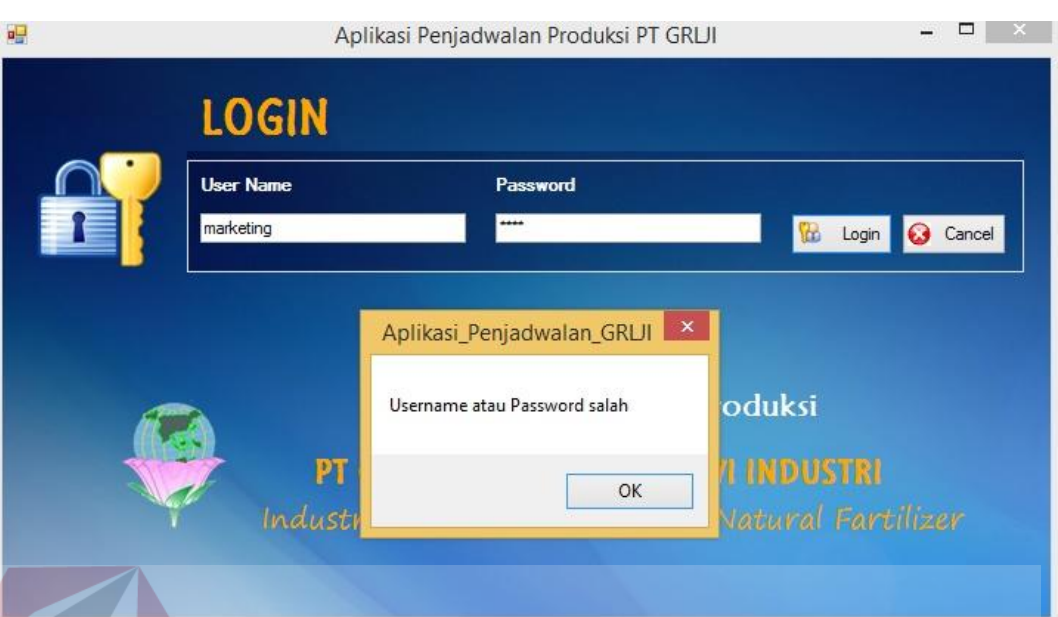

Pesan kesalahan pada proses *login* dapat dilihat pada Gambar 4.23.

Gambar 4.23 Uji Coba *Form* Login Jika *Username* Atau *Password* Yang Di-*Input* 

Salah

**INS** 

**ITUT BISNIS** 

## **4.3.2 Uji Coba** *Form* **Master** *Customer*

*Form* master *customer* adalah *Form* yang digunakan untuk menyimpan data *customer*, mengubah data customer, dan melakukan pengecekan untuk kesalahan input data. Uji coba *Form* master *customer* dapat dilihat pada Tabel 4.4.

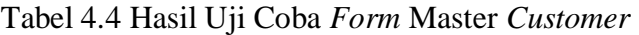

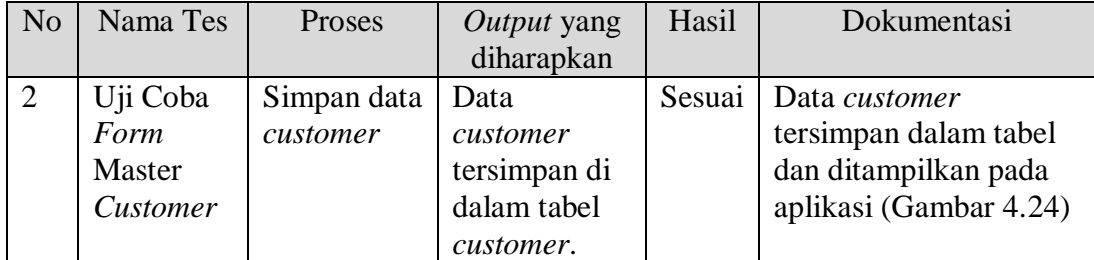

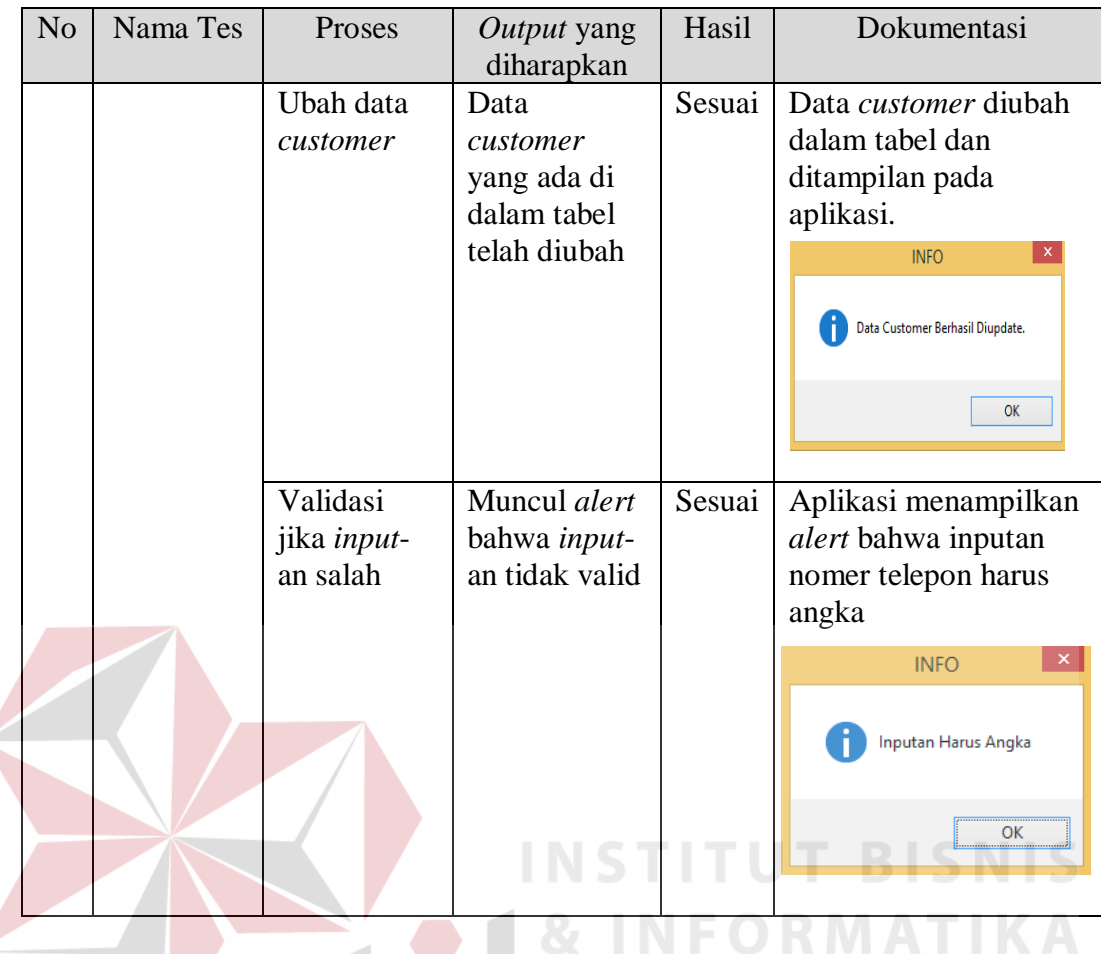

Pesan berhasil pada proses penyimpanan data baru dapat dilihat pada

Gambar 4.24.

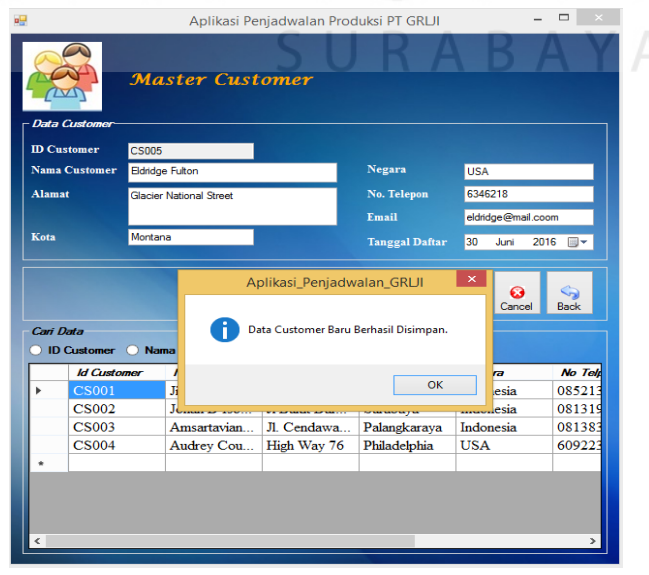

Gambar 4.24 Uji Coba *Form* Master *Customer* Simpan Data

## **4.3.3 Uji Coba** *Form* **Master Produk**

*Form* master produk adalah f*orm* yang digunakan untuk menyimpan data produk, dan mengubah data produk.. Uji coba *form* master produk dapat dilihat pada Tabel 4.5.

| N <sub>o</sub> | Nama       | Proses | Output yang  | Hasil  | Dokumentasi                    |
|----------------|------------|--------|--------------|--------|--------------------------------|
|                | <b>Tes</b> |        | diharapkan   |        |                                |
| 3              | Uji Coba   | Simpan | Data produk  | Sesuai | Data produk tersimpan dalam    |
|                | Form       | data   | tersimpan di |        | tabel dan ditampilkan pada     |
|                | Master     | produk | dalam tabel  |        | aplikasi (Gambar 4.25)         |
|                | Produk     |        | produk       |        |                                |
|                |            | Ubah   | Data produk  | Sesuai | Data produk<br>diubah dalam    |
|                |            | data   | yang ada di  |        | tabel dan ditampilan pada      |
|                |            | produk | dalam tabel  |        | aplikasi                       |
|                |            |        | telah diubah |        |                                |
|                |            |        |              |        | ×<br><b>INFO</b>               |
|                |            |        |              |        |                                |
|                |            |        |              |        | Data Produk Berhasil Diupdate. |
|                |            |        |              |        |                                |
|                |            |        |              |        | OK                             |
|                |            |        |              |        |                                |
|                |            |        |              |        |                                |
|                |            |        |              |        |                                |

Tabel 4.5 Hasil Uji Coba Master Produk

Pesan berhasil pada proses penyimpanan data produk baru dapat dilihat

SURABAYA

pada Gambar 4.25.

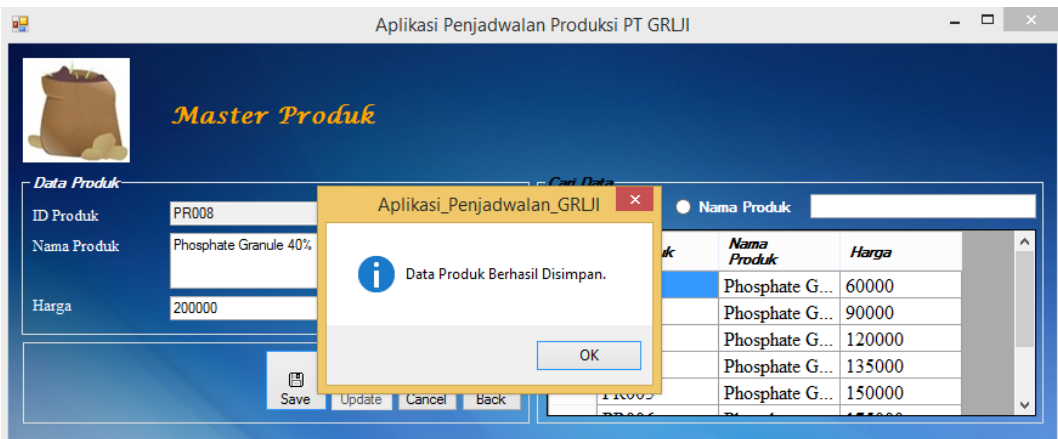

Gambar 4.25 Uji Coba *Form* Master Produk Simpan Data

## **4.3.4 Uji Coba** *Form* **Master Mesin**

*Form* master mesin adalah *form* yang digunakan untuk menyimpan data mesin, dan mengubah data mesin. Uji coba *form* master mesin dapat dilihat pada Tabel 4.6.

| N <sub>o</sub> | Nama<br><b>Tes</b>                     | Proses                  | <i>Output</i> yang<br>diharapkan                             | Hasil  | Dokumentasi                                                                                                    |
|----------------|----------------------------------------|-------------------------|--------------------------------------------------------------|--------|----------------------------------------------------------------------------------------------------|
| $\overline{4}$ | Uji<br>Coba<br>Form<br>Master<br>Mesin | Simpan<br>data<br>mesin | Data mesin<br>produk<br>tersimpan di<br>dalam tabel<br>mesin | Sesuai | Data mesin tersimpan dalam<br>tabel dan ditampilkan pada<br>aplikasi (Gambar 4.26)                                             |
|                |                                        | Ubah<br>data<br>mesin   | Data mesin<br>yang ada di<br>dalam tabel<br>telah diubah     | Sesuai | Data mesin<br>diubah dalam<br>tabel dan ditampilan pada<br>aplikasi<br><b>INFO</b><br>×<br>Data Mesin Berhasil Diupdate.<br>OK |

Tabel 4.6 Hasil Uji Coba Master Mesin

Pesan berhasil pada proses penyimpanan data mesin baru dapat dilihat pada Gambar 4.26.

| oΨ              | <b>Master Mesin</b>                                                                                               | Aplikasi Penjadwalan Produksi PT GRLJI                              |                          |                    | $\Box$<br>$\overline{\phantom{0}}$ |
|-----------------|----------------------------------------------------------------------------------------------------|---------------------------------------------------------------------|--------------------------|--------------------|------------------------------------|
| <b>ID</b> Mesin | - Data Mesin-<br>- Cari Data<br>$\boldsymbol{\times}$<br>Aplikasi_Penjadwalan_GRLJI<br><b>MS007</b><br>Nama Mesin |                                                                     |                          |                    |                                    |
| Nama Mesin      | Rotary Sc                                                                                                    |                                                                     | lesin                    | No Urut<br>Tahapan |                                    |
| No Urut         | 8                                                                                                    | Data Mesin Berhasil Disimpan.                                       | 1<br>ngan                | Penggilingan       |                                    |
| Tahapan         | Rotary                                                                                                    |                                                                     | $\overline{2}$<br>tor    | Granulasi          |                                    |
|                 |                                                                                                    |                                                                     | 3<br>Dryer               | Pengeringan        |                                    |
|                 |                                                                                                    | <b>OK</b>                                                           | $\overline{4}$<br>Screen | Pengukuran         |                                    |
|                 |                                                                                                    |                                                                     | 15<br>Cooler             | Pendinginan        |                                    |
|                 | 冏<br>×<br>Save<br>Update<br>Cance                                                                                 | <b>MS006</b><br>Rotary<br>$\mathcal{L}_{\mathbf{z}}$<br><b>Back</b> |                          | Rotary             |                                    |

Gambar 4.26 Uji Coba *Form* Master Mesin Simpan Data

## **4.3.5 Uji Coba** *Form* **Master Kapasitas Produksi**

*Form* master kapasitas produksi adalah *form* yang digunakan untuk menyimpan data kapasitas produksi, dan mengubah data kapasitas produksi. Uji coba *form* master kapasitas produksi dapat dilihat pada Tabel 4.7.

| N <sub>o</sub> | Nama Tes  | Proses    | Output yang  | Hasil  | Dokumentasi                                |
|----------------|-----------|-----------|--------------|--------|--------------------------------------------|
|                |           |           | diharapkan   |        |                                            |
| 5              | Uji Coba  | Simpan    | Data         | Sesuai | Data kapasitas produksi                    |
|                | Form      | data      | kapasitas    |        | tersimpan dalam tabel                      |
|                | Kapasitas | kapasitas | produksi     |        | dan ditampilkan pada                       |
|                | Produksi  | produksi  | tersimpan di |        | aplikasi (Gambar 4.27)                     |
|                |           |           | dalam tabel  |        |                                            |
|                |           |           | kapasitas    |        |                                            |
|                |           |           | produksi     |        |                                            |
|                |           | Ubah data | Data         | Sesuai | Data kapasitas produksi                    |
|                |           | kapasitas | kapasitas    |        | diubah dalam tabel dan                     |
|                |           | produksi  | produksi     |        | ditampilan pada aplikasi                   |
|                |           |           | yang ada di  |        |                                            |
|                |           |           | dalam tabel  |        | <b>INFO</b>                                |
|                |           |           | telah diubah |        | Data Kapasitas Produksi Berhasil Diupdate. |
|                |           |           |              |        |                                            |
|                |           |           |              |        | OK                                         |
|                |           |           |              |        |                                            |
|                |           |           |              |        |                                            |
|                |           |           |              |        |                                            |

Tabel 4.7 Hasil Uji Coba Master Kapasitas Produksi

Pesan berhasil pada proses penyimpanan data kapasitas produksi baru

dapat dilihat pada Gambar 4.27.

| øΨ                                       | Master Kapasitas Produksi |   | Aplikasi Penjadwalan Produksi PT GRLJI     |                                       |                    | $\Box$<br>$\overline{\phantom{0}}$ |
|------------------------------------------|---------------------------|---|--------------------------------------------|---------------------------------------|--------------------|------------------------------------|
| <mark>r Data Kapasitas Produksi</mark> ∙ |                           |   | Cari Data                                  | O Nama Produk <sup>O</sup> Nama Mesin | l p                |                                    |
| Nama Produk                              | <b>PR004</b>              | v | <b>ID_PRODUK</b>                           | <b>ID MESIN</b>                       | KAPASITAS PRODUKSI | $\hat{\phantom{a}}$                |
| Nama Mesin                               | <b>MS001</b>              |   | <b>PR002</b>                               | <b>MS005</b>                          | 24000              |                                    |
| Kapasitas                                | kg<br>2000                |   | Aplikasi_Penjadwalan_GRLJI                 | $\boldsymbol{\times}$                 | 2000               |                                    |
|                                          |                           |   |                                            |                                       | 2000               |                                    |
|                                          |                           |   |                                            |                                       | 4000               |                                    |
|                                          |                           |   | Data Kapasitas Produksi Berhasil Disimpan. |                                       | 60000              |                                    |
|                                          |                           |   |                                            |                                       | 24000              |                                    |
|                                          | 圕<br>Update<br>Save       |   |                                            | OK                                    |                    | $\checkmark$                       |
|                                          |                           |   |                                            |                                       |                    |                                    |

Gambar 4.27 Uji Coba *Form* Master Kapasitas Produksi Simpan Data

## **4.3.6 Uji Coba** *Form* **Transaksi Pesanan** *Customer*

*Form* transaksi pesanan *customer* adalah *form* yang digunakan untuk menyimpan data pesanan *customer*, dan mengubah data pesanan *customer*. Uji coba *form* transaksi pesanan *customer* dapat dilihat pada Tabel 4.8.

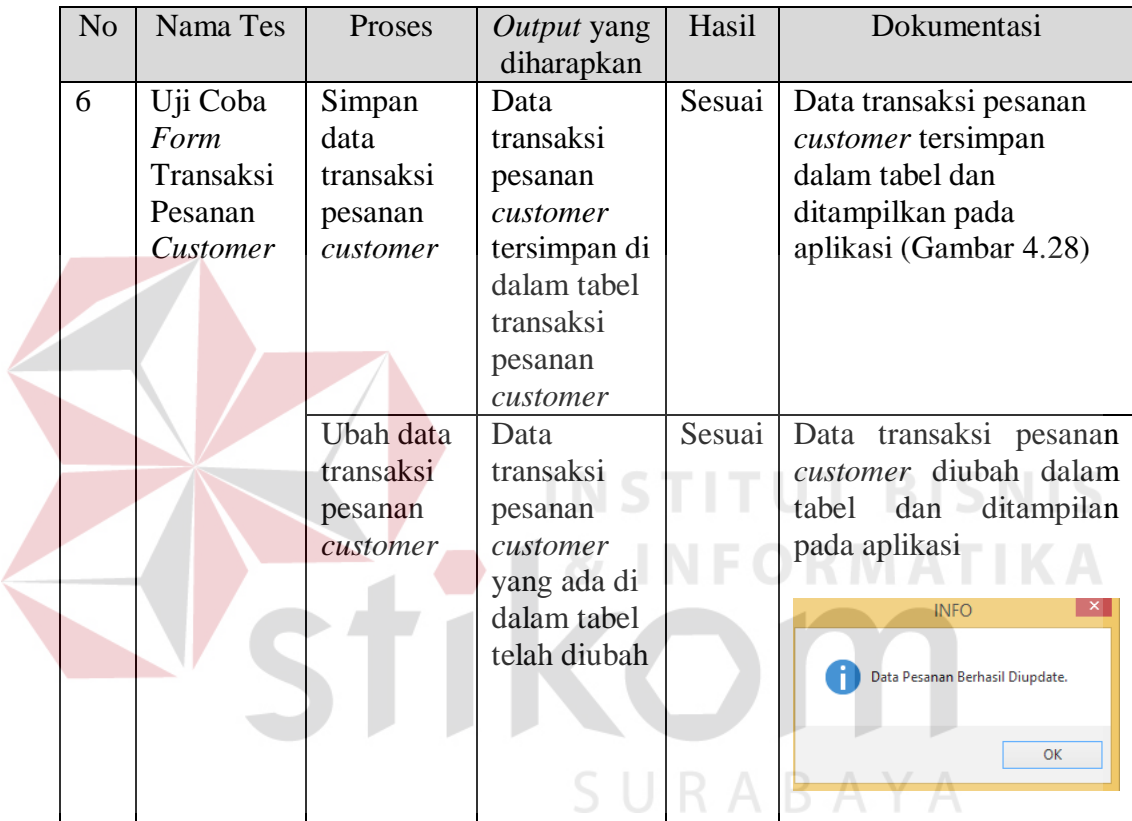

Tabel 4.8 Hasil Uji Coba *Form* Transaksi Pesanan *Customer*

Pesan berhasil pada proses penyimpanan data transaksi pesanan *customer* dapat dilihat pada Gambar 4.28.

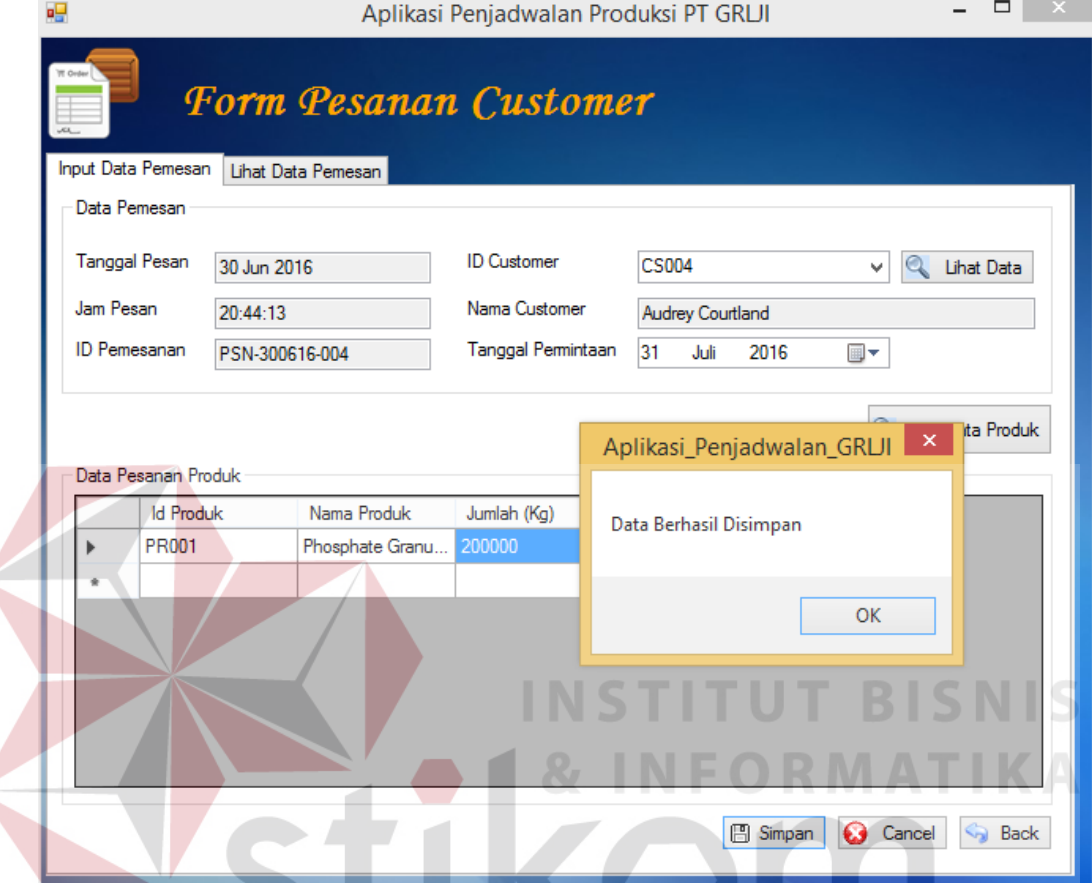

Gambar 4.28 Uji Coba *Form* Transaksi Pesanan *Customer* Simpan Data

**ABAYA** 

## **4.3.7 Uji Coba** *Form* **Transaksi Perhitungan Metode**

*Form* transaksi perhitungan metode adalah *form* yang digunakan untuk menyimpan data perhitungan metode. Uji coba *form* transaksi perhitungan metode dapat dilihat pada Tabel 4.9.

| N <sub>o</sub> | Nama Tes    | Proses      | Output yang | Hasil | Dokumentasi             |
|----------------|-------------|-------------|-------------|-------|-------------------------|
|                |             |             | diharapkan  |       |                         |
|                | Uji Coba    | Simpan      | Data        |       | Sesuai   Data transaksi |
|                | Form        | data        | transaksi   |       | perhitungan metode      |
|                | Transaksi   | transaksi   | perhitungan |       | tersimpan dalam         |
|                | Perhitungan | perhitungan | metode      |       | tabel dan ditampilkan   |

Tabel 4.9 Hasil Uji Coba *Form* Transaksi Perhitungan Metode

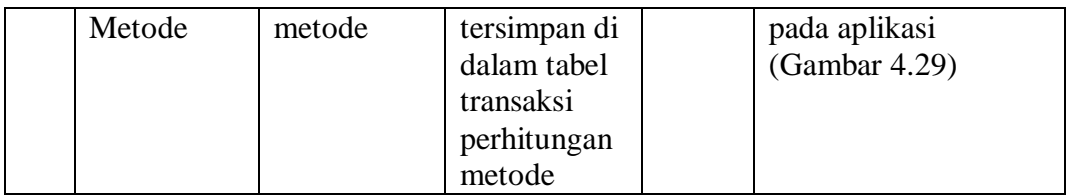

Pesan berhasil pada proses penyimpanan data transaksi perhitungan metode dapat dilihat pada Gambar 4.29.

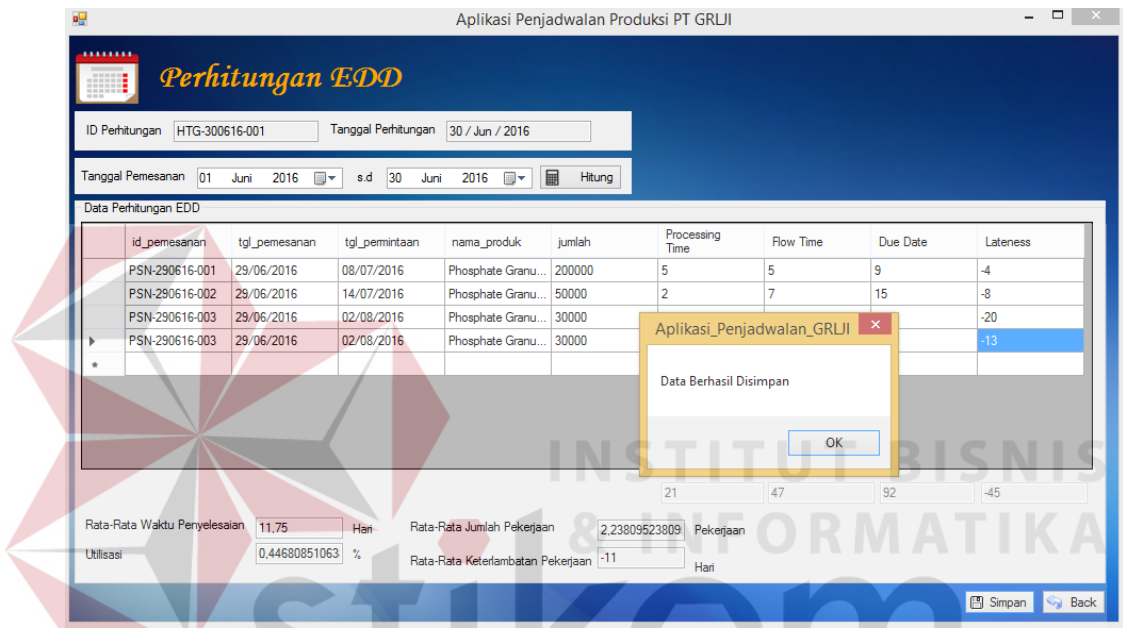

Gambar 4.29 Uji Coba *Form* Transaksi Perhitungan Metode Simpan Data

## **4.3.8 Uji Coba** *Form* **Penjadwalan**  $S \cup R A B A Y A$

*Form* transaksi penjadwalan adalah *form* yang digunakan untuk menyimpan data penjadwalan. Uji coba *form* transaksi penjadwalan dapat dilihat pada Tabel 4.10.

| N <sub>o</sub> | Nama Tes    | Proses      | <i>Output</i> yang | Hasil  | Dokumentasi      |
|----------------|-------------|-------------|--------------------|--------|------------------|
|                |             |             | diharapkan         |        |                  |
|                | Uji Coba    | Simpan data | Data               | Sesuai | Data transaksi   |
|                | Form        | transaksi   | transaksi          |        | penjadwalan      |
|                | Transaksi   | penjadwalan | penjadwalan        |        | tersimpan dalam  |
|                | Penjadwalan |             | tersimpan di       |        | tabel dan        |
|                |             |             | dalam tabel        |        | ditampilkan pada |

Tabel 4.10 Hasil Uji Coba *Form* Transaksi Penjadwalan

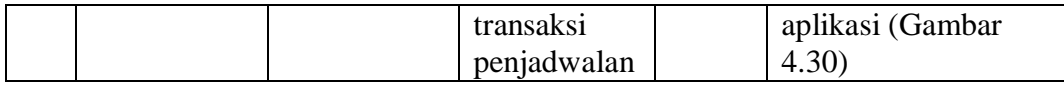

Pesan berhasil pada proses penyimpanan data transaksi penjadwalan dapat dilihat pada Gambar 4.30.

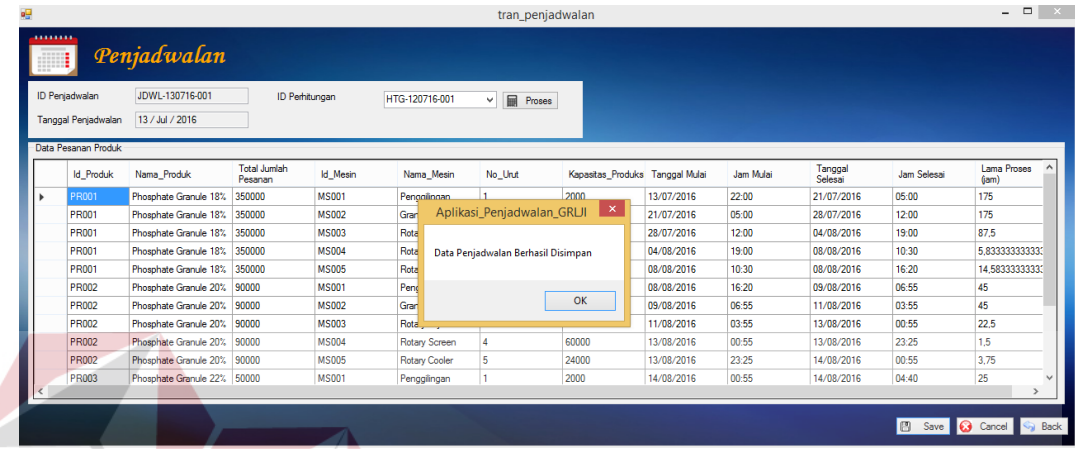

Gambar 4.30 Uji Coba *Form* Transaksi Penjadwalan Simpan Data

**INSTITUT BISNIS** 

## **4.4 Evaluasi Sistem**

Evaluasi dan pengujian sistem digunakan untuk menguji apakah sistem dan aplikasi yang telah dibangun sesuai dengan yang diharapkan. Pada tahap ini, dilakukan pengujian apakah perhitungan aplikasi dan perhitungan manual memberikan hasil yang sama dalam menjadwalkan pekerjaan – pekerjaan dengan menggunakan metode EDD.

Perhitungan manual untuk penjadwalan pesanan dapat dilihat pada tabel 4.11.

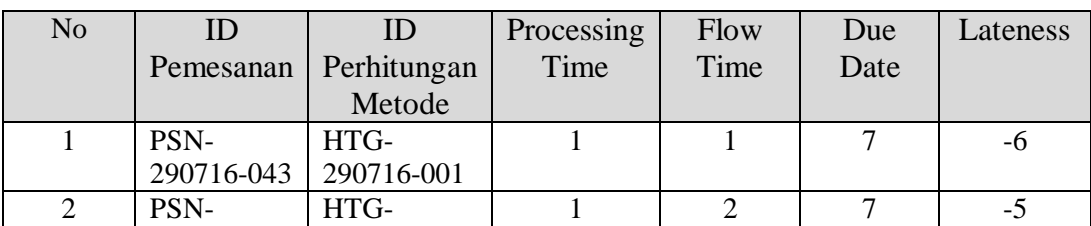

Tabel 4.11 Perhitungan EDD secara manual

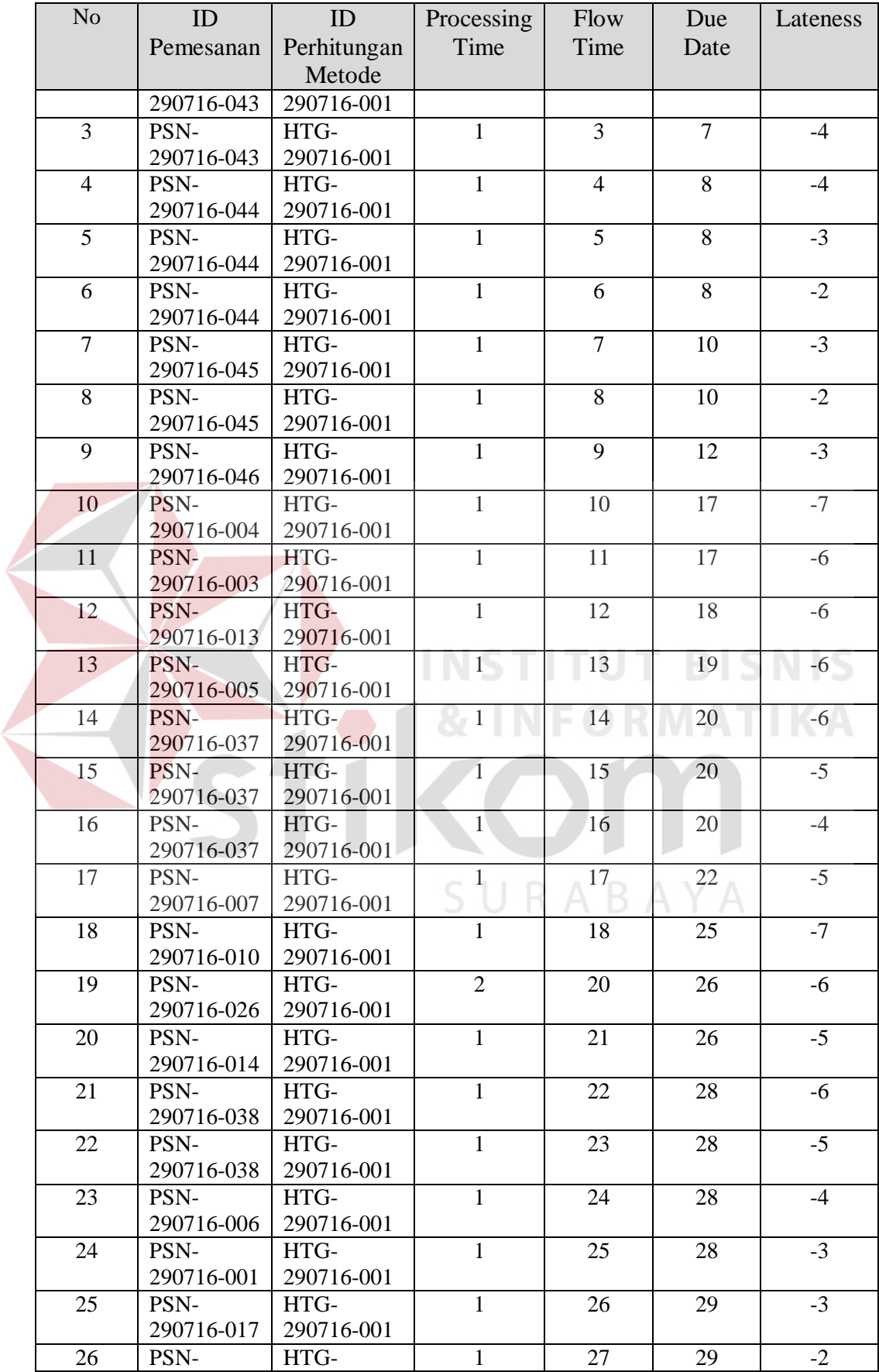

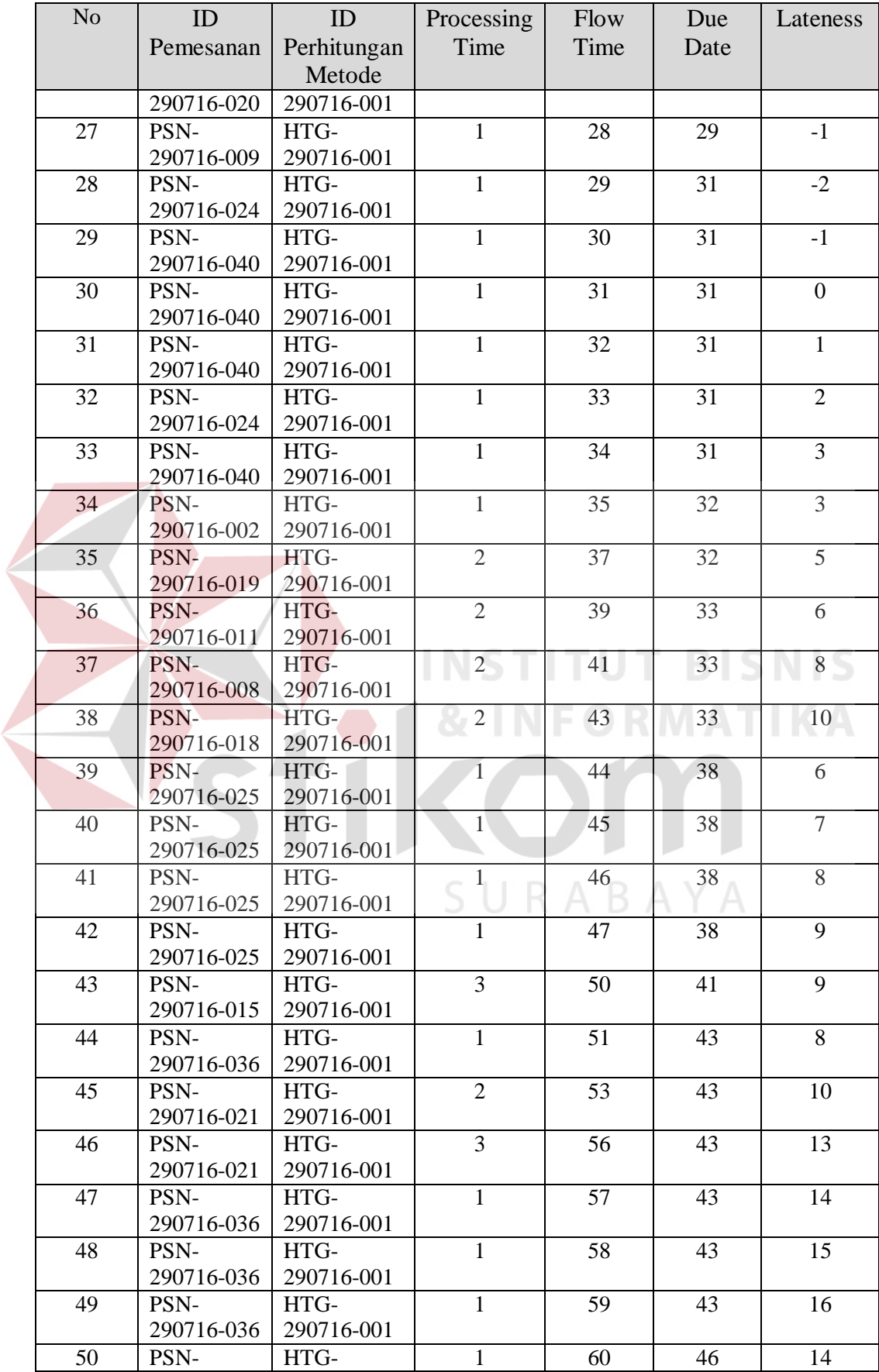

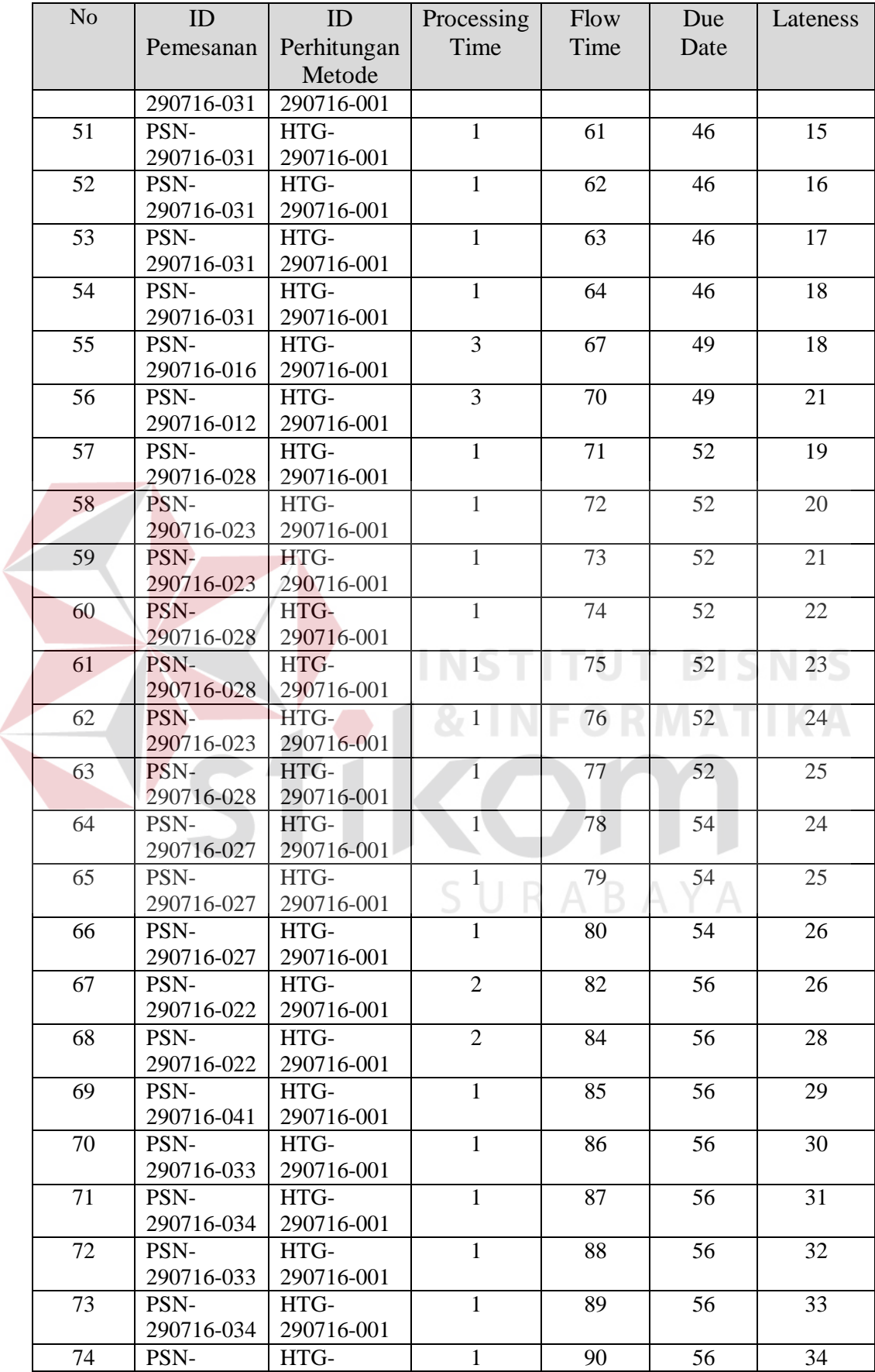

 $\left\langle \right\rangle$ 

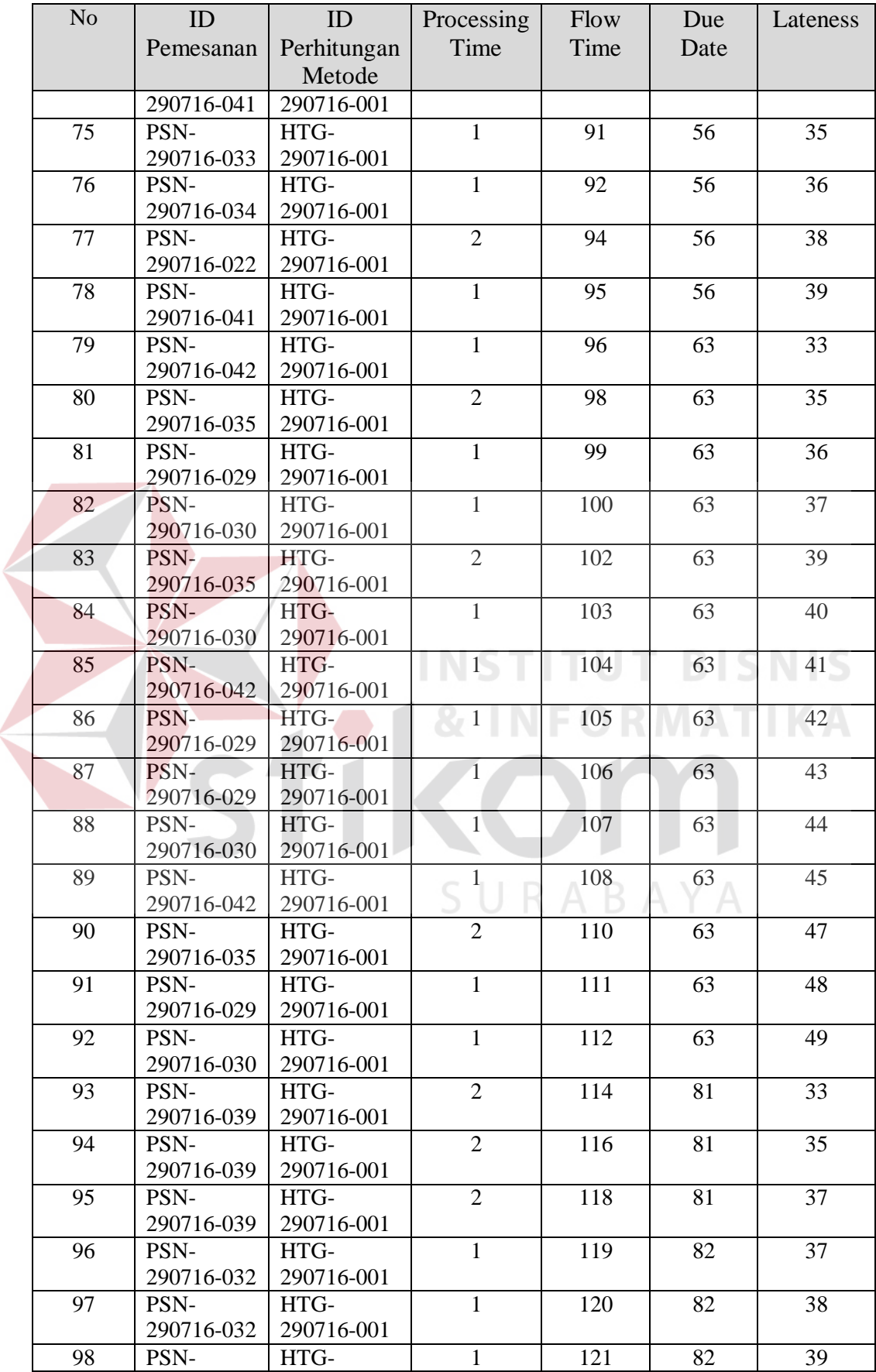

 $\left\langle \right\rangle$ 

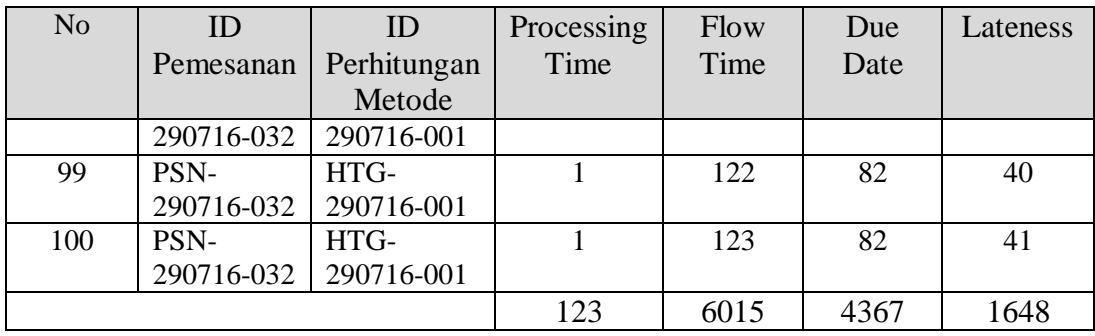

## Gambar 4.31 merupakan perhitungan metode EDD dengan menggunakan aplikasi.

| <br>圃     |                                  | Perhitungan EDD       |                                     |                                      |               |                    |                  |          |               |
|-----------|----------------------------------|-----------------------|-------------------------------------|--------------------------------------|---------------|--------------------|------------------|----------|---------------|
|           |                                  |                       |                                     |                                      |               |                    |                  |          |               |
|           | ID Perhitungan<br>HTG-290716-002 |                       | Tanggal Perhitungan 29 - Jul - 2016 |                                      |               |                    |                  |          |               |
|           | Tanggal Pemesanan                | 01 Januari 2016<br>O- | 31 Desember 2016<br>s.d             | 目<br>⊪                               | Hitung        |                    |                  |          |               |
|           | Data Perhitungan EDD             |                       |                                     |                                      |               |                    |                  |          |               |
|           | id pemesanan                     | tal pemesanan         | tgl permintaan                      | nama_produk                          | jumlah        | Processing<br>Time | <b>Flow Time</b> | Due Date | Lateness      |
|           | PSN-290716-043                   | 29-07-2016            | 05-08-2016                          | Phosphate Granule 18%                | 2000          |                    |                  | 7        | $-6$          |
|           | PSN-290716-043                   | 29-07-2016            | 05-08-2016                          | Phosphate Granule 20% 2000           |               |                    | 2                |          | -5            |
|           | PSN-290716-043                   | 29-07-2016            | 05-08-2016                          | Phosphate Granule 22%                | 2000          |                    | $\overline{a}$   |          |               |
|           | PSN-290716-044                   | 29-07-2016            | 06-08-2016                          | Phosphate Granule 22%                | 1000          |                    |                  | 8        | $-4$          |
|           | PSN-290716-044                   | 29-07-2016            | 06-08-2016                          | Phosphate Granule 24% 1000           |               | 1.                 | 5                | 8        | $-3$          |
|           | PSN-290716-044                   | 29-07-2016            | 06-08-2016                          | Phosphate Granule 25%                | 1000          |                    | 6                | 8        | $-2$          |
|           | PSN-290716-045                   | 29-07-2016            | 08-08-2016                          | Phosphate Granule 22% 3000           |               |                    | $\overline{7}$   | 10       | $-3$          |
|           | PSN-290716-045                   | 29-07-2016            | 08-08-2016                          | Phosphate Granule 20% 3000           |               |                    | 8                | 10       | $-2$          |
| $\langle$ |                                  |                       |                                     |                                      |               |                    |                  |          | $\rightarrow$ |
|           |                                  |                       |                                     |                                      |               | 123                | 6015             | 4367     | 1648          |
|           | Rata-Rata Waktu Penyelesaian     | 60.15                 | Hari                                | Rata-Rata Jumlah Pekerjaan           | 48.9024390243 | Pekerjaan          |                  |          |               |
| Utilisasi |                                  | 0.02044887780         | $\gamma$                            | Rata-Rata Keterlambatan Pekerjaan 16 |               | Hari               |                  |          |               |

Gambar 4.31 Perhitungan EDD Menggunakan Aplikasi

Keterangan :

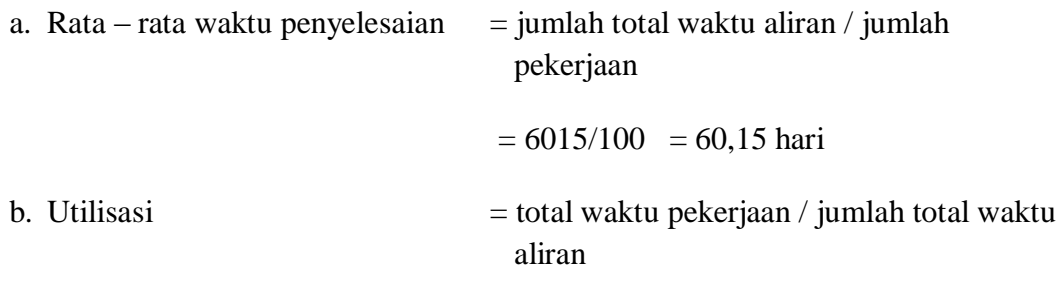

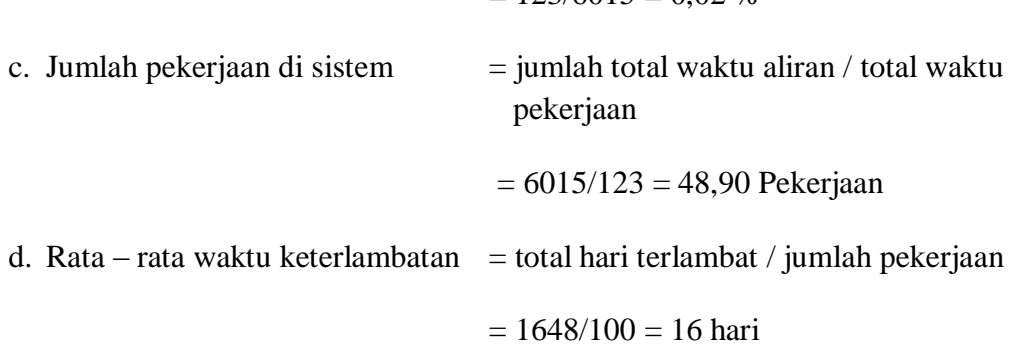

 $= 123/6015 = 0.02$  %

## **4.5 Analisis Hasil Evaluasi Sistem**

Setelah di evaluasi, maka program yang sudah jadi akan dianalisis apakah program tersebut sudah sesuai dengan tujuan awal dari pembuatan program tersebut atau tidak. Setelah dievaluasi hasil program maka diketahui bahwa program tersebut sudah sesuai dengan tujuan yang akan dicapai. Bahwa program tersebut sudah dapat memecahkan permasalahan yang ada pada perusahaan tersebut dengan menggunakan metode *Earliest Due Date* (EDD).

Hasil evaluasi selanjutnya adalah evaluasi perhitungan saat ini dan perhitungan sistem yang telah dibuat. Hasil yang didapat adalah adalah sebagai berikut : SURARAYA

- 1. Sistem yang baru akan melakukan pengolahan data pesanan yang akan digabung berdasarkan jenis produk diurutkan berdasarkan tanggal permintaan terdekat.
- 2. Untuk penentuan waktu selesai pada sistem yang lama hanya menggunakan estimasi waktu selesai. Sedangkan untuk sistem yang baru menghitung dari data pesanan dan ditambah untuk waktu pengerjaan yang menghasilkan waktu selesai produksi.

3. Uji coba dengan 100 data pada Tabel 4.11 dan Gambar 4.31 tersebut menunjukkan hasil yang sama sehingga perhitungan dalam aplikasi penjadwalan produksi dengan metode EDD ini telah berhasil dan dengan menggunakan *form*-*form* yang ada pada program maka akan diketahui pesanan mana yang terlebih dahulu akan diproduksi. Sehingga perusahaan dapat meminimalkan keterlambatan dan dapat memberikan keputusan produksi yang harus didahulukan.

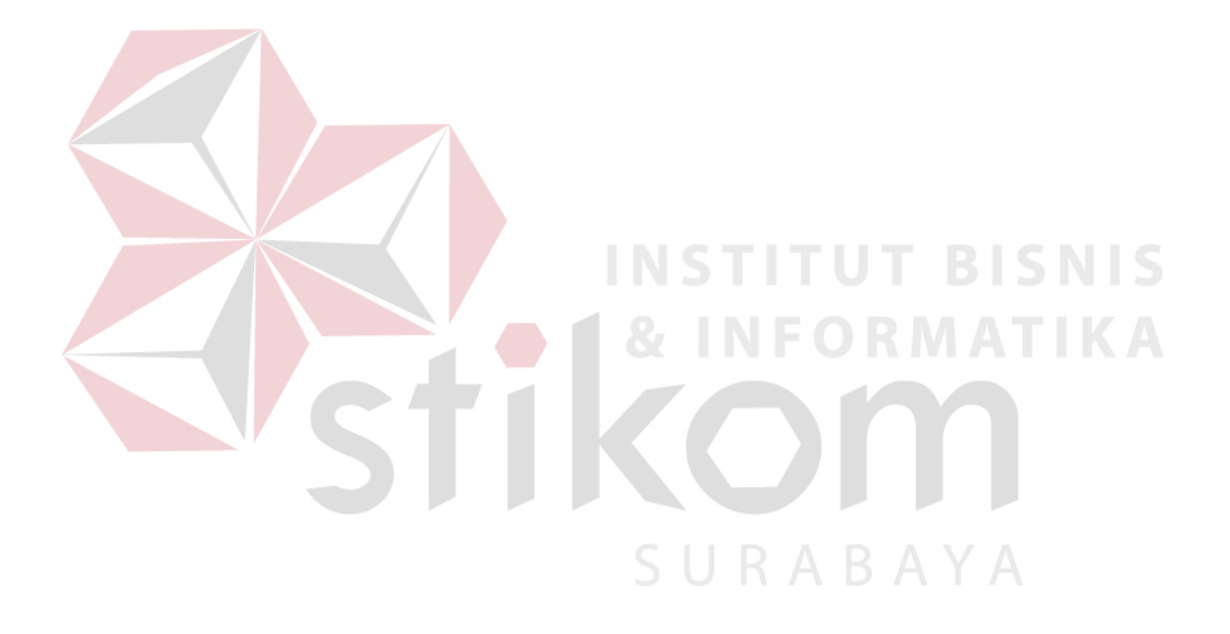